IBM Producer Lifecycle and Credential Management Version 2.0.5

# *Installation und Konfiguration*

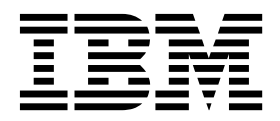

**Hinweis**

Vor Verwendung dieser Informationen und des darin beschriebenen Produkts sollten die Informationen unter ["Bemerkungen" auf Seite 53](#page-58-0) gelesen werden.

#### **Produktinformation**

Dieses Dokument bezieht sich auf IBM Producer Lifecycle and Credential Management Version 2.0.5 und gegebenenfalls auch auf nachfolgende Releases.

Licensed Materials - Property of IBM

Diese Veröffentlichung ist eine Übersetzung des Handbuchs *IBM Producer Lifecycle and Credential Management, Version 2.0.5, Installation and Configuration Guide,* herausgegeben von International Business Machines Corporation, USA

© Copyright International Business Machines Corporation 2014, 2016

Informationen, die nur für bestimmte Länder Gültigkeit haben und für Deutschland, Österreich und die Schweiz nicht zutreffen, wurden in dieser Veröffentlichung im Originaltext übernommen.

Möglicherweise sind nicht alle in dieser Übersetzung aufgeführten Produkte in Deutschland angekündigt und verfügbar; vor Entscheidungen empfiehlt sich der Kontakt mit der zuständigen IBM Geschäftsstelle.

Änderung des Textes bleibt vorbehalten.

Herausgegeben von: TSC Germany Kst. 2877 April 2016

**© Copyright IBM Corporation 2014, 2016.**

# **Inhaltsverzeichnis**

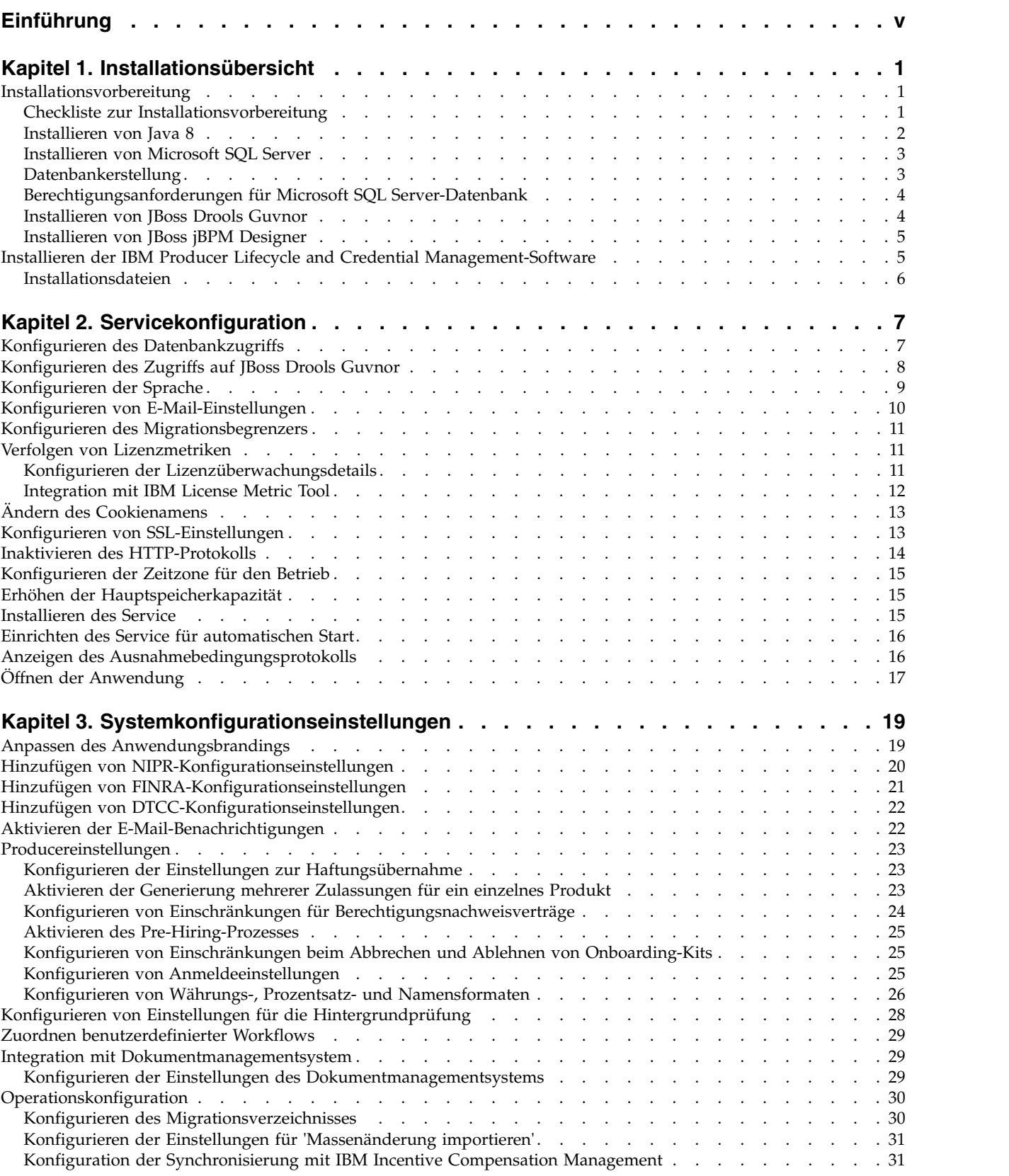

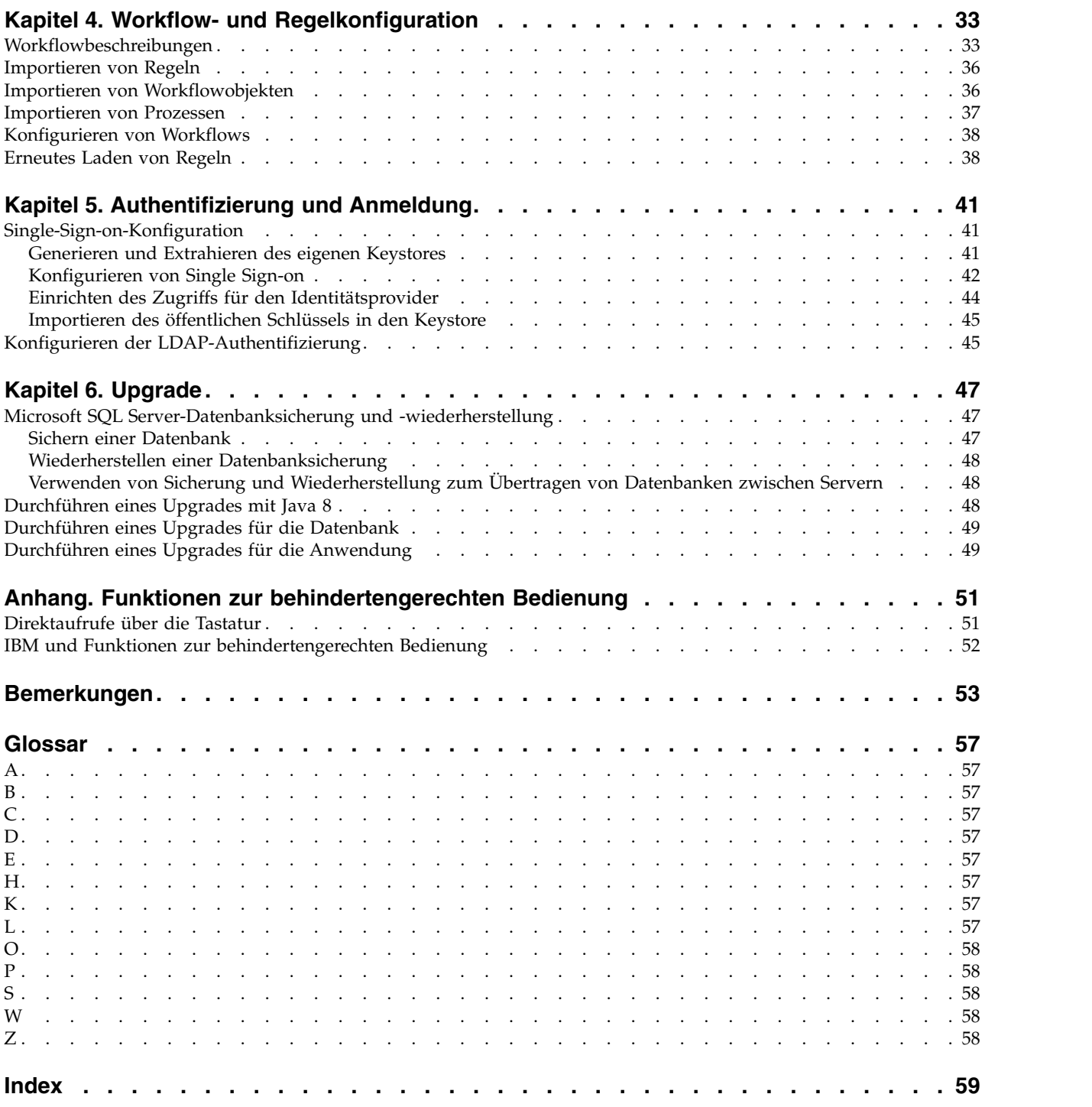

# <span id="page-4-0"></span>**Einführung**

Das vorliegende Dokument ist zur Verwendung mit IBM® Producer Lifecycle and Credential Management Version 2.0.5 vorgesehen.

Durch Producer Lifecycle and Credential Management haben Versicherungskunden die Möglichkeit, das Producer- und Agentur-Onboarding, die Verwaltung von Producern und Agenturen, den Self-Service für Producer, das Hierarchiemanagement sowie das Management und die Validierung von Berechtigungsnachweisen auf einer einzigen Plattform zu verwenden.

#### **Zielgruppe**

Das Handbuch ist für Administratoren vorgesehen, die Producer Lifecycle and Credential Management installieren und konfigurieren.

#### **Suchen von Informationen**

Dokumentation, einschließlich der zugehörigen Übersetzungen, finden Sie im [IBM](http://www.ibm.com/support/knowledgecenter)® [Knowledge Center](http://www.ibm.com/support/knowledgecenter) (http://www.ibm.com/support/knowledgecenter).

#### **Erscheinungsdatum**

Dieses Dokument wurde am folgenden Datum veröffentlicht: 5. April 2016.

#### **Funktionen zur behindertengerechten Bedienung**

Funktionen zur behindertengerechten Bedienung (Eingabehilfefunktionen) unter stützen Benutzer mit körperlichen Behinderungen, wie z. B. eingeschränkter Bewegungsfähigkeit oder Sehkraft, beim Einsatz von Informationstechnologieprodukten. Die HTML-Dokumentation von IBM verfügt über Funktionen zur behindertengerechten Bedienung. PDF-Dokumente sind ergänzende Dokumente und enthalten demzufolge keine Funktionen zur behindertengerechten Bedienung. Weitere Infor- mationen zu diesen Features finden Sie in ["Funktionen zur behindertengerechten](#page-56-0) [Bedienung", auf Seite 51.](#page-56-0)

#### **Zukunftsgerichtete Aussagen**

In dieser Dokumentation wird die Funktionalität des Produkts zum gegenwärtigen Zeitpunkt beschrieben. Möglicherweise finden sich Verweise auf Funktionen, die derzeit nicht verfügbar sind. Dies bedeutet jedoch nicht, dass die betreffenden Funktionen in Zukunft zwangsläufig zur Verfügung stehen werden. Solche Verweise stellen keinerlei Verpflichtung, Zusage oder rechtliche Verbindlichkeit dar, Material, Code oder Funktionen bereitzustellen. Die Entwicklung und Bereitstellung von Features und Funktionen sowie der Zeitpunkt hierfür liegen ausschließlich im Er messen von IBM.

# <span id="page-6-0"></span>**Kapitel 1. Installationsübersicht**

Das IBM ® Producer Lifecycle and Credential Management-Installationspackage enthält die Dateien, die zum Installieren und Konfigurieren der Anwendung erforderlich sind, sowie die Regeln und Prozesse zum Ausführen von Workflows.

Producer Lifecycle and Credential Management wird als Microsoft Windows-Dienst (Service) ausgeführt. Nachdem Sie den Service so konfiguriert haben, dass er auf Ihre Datenbank verweist, müssen Sie den Producer Lifecycle and Credential Management-Service starten.

Die von Producer Lifecycle and Credential Management verwendeten Workflowregeln und -prozesse müssen in JBoss Drools Guvnor importiert werden.

# **Installationsvorbereitung**

Vor dem Installieren von IBM ® Producer Lifecycle and Credential Management müssen Sie die Software herunterladen, die zum Ausführen der Anwendung erfor derlich ist.

Mithilfe von Microsoft SQL Server müssen Sie eine leere Datenbank für Producer Lifecycle and Credential Management erstellen. Beim ersten Anmelden bei der Anwendung werden die Standardtabellen und Referenzdaten in die Datenbank geladen.

Zum Ausführen von Workflow- und Geschäftsregeln in Producer Lifecycle and Credential Management müssen Sie JBoss Drools Guvnor und JBoss jBPM Designer auf Ihren Webanwendungsserver herunterladen. Diese beiden Anwendungen zusammen arbeiten als Workflowregelengine für die Anwendung Producer Lifecycle and Credential Management.

Eine aktuelle Liste der von Producer Lifecycle and Credential Management unter stützten Umgebungen, einschließlich Informationen zu Betriebssystemen, Browsern, Web-Servern, Datenbankservern und Anwendungsservern, finden Sie auf der Website mit den [Softwarevoraussetzungen](http://www.ibm.com/support/docview.wss?uid=swg27047756) (http://www.ibm.com/support/ docview.wss?uid=swg27047756).

### **Checkliste zur Installationsvorbereitung**

Vor dem Öffnen der Anwendung IBM® Producer Lifecycle and Credential Management müssen Sie die Software herunterladen und installieren, die zum Ausführen der Anwendung erforderlich ist.

Sie müssen die folgenden Produkte installieren:

#### **JBoss Drools Guvnor 5.5.0**

Diese Software ist erforderlich, um Workflows und Geschäftsregeln zu speichern, die in Producer Lifecycle and Credential Management verwendet werden.

#### **JBoss jBPM Designer 2.4**

Diese Software wird in die Guvnor-Anwendung integriert und sie ermöglicht das Hinzufügen und Bearbeiten von Workflows, die in Producer Lifecycle and Credential Management verwendet werden.

#### <span id="page-7-0"></span>**Webanwendungsserver**

Ein Webanwendungsserver ist für das Bereitstellen der WAR-Dateien von Guvnor und Designer erforderlich. Beispiele für Webanwendungsserver sind Apache Tomcat, WebSphere und JBoss.

#### **Oracle Java™ Software Development Kit oder Java Runtime Environment oder Java Development Kit 8.0**

Diese Komponente ist für das Ausführen der Web-Server-Anwendung erforderlich.

**Microsoft SQL Server 2008 Release 2 oder 2008 mit Service-Pack 3 oder 2012** Diese Komponente ist zum Erstellen und Speichern der Datenbank erfor derlich, die von Producer Lifecycle and Credential Management verwendet wird.

#### **Zugehörige Tasks**:

["Installieren der IBM Producer Lifecycle and Credential Management-Software"](#page-10-0) [auf Seite 5](#page-10-0)

Nach dem Installieren und Konfigurieren der erforderlichen Software können Sie IBM ® Producer Lifecycle and Credential Management installieren.

### **Installieren von Java 8**

Zur Verwendung von Java 8 mit IBM® Producer Lifecycle and Credential Management und Guvnor müssen Sie bestimmte Konfigurationseinstellungen in beiden Anwendungen aktualisieren.

#### **Vorgehensweise**

1. Installieren Sie Java 8 auf dem Server.

**Anmerkung:** Wenn Sie auf dem Server unterschiedliche Java-Versionen ausführen, dann können Sie die Datei wrapper.conf überschreiben und den absoluten Pfad verwenden, um auf Java 8 zu verweisen.

a. Öffnen Sie die Datei wrapper.conf und ändern Sie den Parameter **wrapper- .java.command**, indem Sie den vollständigen Pfad für Java 8 angeben.

Geben Sie z. B. wrapper.java.command = C:\/Programme\/Java\/ jre1.8.0\_66\/bin\/java.exe ein.

Versehen Sie alle Schrägstriche wie im folgenden Beispiel dargestellt mit Escapezeichen: wrapper.java.classpath.1 = .\/lib\/\*.jar

- 2. Aktualisieren Sie die Guvnor-Bibliothek, indem Sie die folgenden Schritte ausführen:
	- a. Laden Sie die Datei ecj-4.4.2.jar über den folgenden Link herunter: <http://mvnrepository.com/artifact/org.eclipse.jdt.core.compiler/ecj/4.4.2>
	- b. Stoppen Sie den Drools-Service für Tomcat 6.
	- c. Rufen Sie auf dem Server Tomcat 6 auf.
	- d. Wechseln Sie ins Verzeichnis %APACHE\_LOCATION%\webapps\drools-guvnor\ WEB-INF\lib.
	- e. Löschen Sie die Datei ecj-3.5.1.jar.
	- f. Kopieren Sie die Datei ecj-4.4.2.jar in den Ordner.
	- g. Starten Sie den Drools-Service für Tomcat 6 erneut.
	- h. Führen Sie 'Build Package' aus.
- 3. Ändern Sie alle Anweisungen vom Typ 'switch' in Anweisungen vom Typ 'if'. Sind Drools-Regeln vorhanden, in denen die Anweisung 'switch' verwendet wird, müssen Sie diese Regeln aktualisieren, sodass darin die Anweisung 'if'

<span id="page-8-0"></span>verwendet wird. In Version 2.0.3 wurden die zentralen Regeln aktualisiert. Ver gewissern Sie sich, dass alle benutzerdefinierten Regeln ebenfalls aktualisiert werden.

#### **Nächste Schritte**

Informationen zum Upgrade Ihrer Datenbank, wenn auf Ihrem System Java 8 ins-talliert ist, finden Sie in ["Durchführen eines Upgrades mit Java 8" auf Seite 48.](#page-53-0)

## **Installieren von Microsoft SQL Server**

Sie müssen Microsoft SQL Server installieren und eine Datenbank für IBM® Producer Lifecycle and Credential Management erstellen.

#### **Informationen zu diesem Vorgang**

**Wichtig:** Falls Sie den Datenbankserver zu einem beliebigen Zeitpunkt erneut starten, müssen Sie auch den IBM PLCM-Service erneut starten. Wenn der IBM PLCM-Service nicht erneut gestartet wird, wird in der Anwendung Producer Lifecycle and Credential Management eine Fehlernachricht angezeigt.

#### **Vorgehensweise**

- 1. Rufen Sie die [Microsoft-Website](http://microsoft.com) (http://microsoft.com) auf und laden Sie Microsoft SQL Server 2008 R2 herunter.
- 2. Installieren Sie die Software.
- 3. Stellen Sie sicher, dass im **SQL Server-Konfigurations-Manager** unter **SQL Ser ver-Netzwerkkonfiguration** > **Protokolle für MSSQLSERVER** das Protokoll **TCP/IP** aktiviert ist.
- 4. Stellen Sie sicher, dass im **SQL Server-Konfigurationsmanager** unter **SQL Ser ver-Netzwerkkonfiguration** > **SQL Server-Dienste** der Dienst **SQL Server- Browser** ausgeführt wird.
- 5. Wenn Sie im **SQL Server-Konfigurationsmanager** Änderungen vorgenommen haben, starten Sie den Server erneut.

#### **Nächste Schritte**

Sie müssen Microsoft SQL Server Management Studio verwenden, um eine Datenbank für Producer Lifecycle and Credential Management zu erstellen.

### **Datenbankerstellung**

Sie müssen in Microsoft SQL Server eine Datenbank erstellen, in der Daten für die Anwendung IBM® Producer Lifecycle and Credential Management gespeichert wer den sollen.

Beim Erstellen der Datenbank müssen Sie eine Benutzer-ID hinzufügen, die nur von der Anwendung Producer Lifecycle and Credential Management für den Zugriff auf die Tabellen von Producer Lifecycle and Credential Management verwendet wird. Die Anwendungsbenutzer-ID muss über Administratorberechtigungen für die Producer Lifecycle and Credential Management-Datenbank verfügen.

Falls sich auf demselben Datenbankserver mehrere Producer Lifecycle and Credential Management-Datenbanken befinden, können Sie zum Verwalten der Umgebungen die einzelnen Datenbanken mit 'PLCM' benennen und ein Suffix hinzufügen,

<span id="page-9-0"></span>mit dem der Typ der Umgebung angegeben wird, die in der Datenbank enthalten ist. Sie können beispielsweise Ihre Entwicklungsdatenbank PLCM\_DEV und Ihre Produktionsdatenbank PLCM\_PROD nennen.

Für die Producer Lifecycle and Credential Management-Datenbank ist keine Anfangsgröße erforderlich. Beschränken Sie die Datenbank allerdings nicht auf eine bestimmte Größe.

# **Berechtigungsanforderungen für Microsoft SQL Server-Datenbank**

IBM ® Producer Lifecycle and Credential Management erfordert keinen Verwaltungszugriff auf den Datenbankserver, es müssen jedoch Datenbankeigentumsrechte erteilt werden, um auf die Datenbank zugreifen zu können.

Beim Erstellen einer Datenbank, die von Producer Lifecycle and Credential Management verwendet werden soll, müssen Sie sicherstellen, dass Producer Lifecycle and Credential Management als Datenbankeigentümer konfiguriert ist. Falls das Erteilen von Datenbankeigentümerberechtigungen nicht möglich ist, muss ein Benutzer mit den folgenden Berechtigungsmindestanforderungen hinzugefügt wer den:

- Verbinden
- v Tabelle erstellen
- v Ansicht erstellen
- Ausführen
- Auswählen
- Löschen
- Einfügen
- Aktualisieren
- Datenbankstatus anzeigen

**Wichtig:** Die Erteilung von Datenbankeigentümerberechtigungen in Producer Lifecycle and Credential Management wird bevorzugt.

### **Installieren von JBoss Drools Guvnor**

JBoss Drools Guvnor muss installiert und bereitgestellt werden, um Workflows und Geschäftsregeln für IBM® Producer Lifecycle and Credential Management konfigurieren zu können.

#### **Vorgehensweise**

- 1. Rufen Sie die [JBoss-Website](http://download.jboss.org/drools/release/5.5.0.Final/guvnor-distribution-5.5.0.Final.zip) (http://download.jboss.org/drools/release/5.5.0.Final/guvnor-distribution-5.5.0.Final.zip) auf.
- 2. Laden Sie JBoss Drools Guvnor 5.5.0 herunter.
- 3. Benennen Sie die JBoss Drools Guvnor-WAR-Datei, die Ihrem Anwendungsser ver entspricht, in drools-guvnor.war um.
- 4. Stellen Sie die WAR-Datei auf Ihrem Anwendungsserver bereit.

### **Nächste Schritte**

Standardmäßig erzwingt Guvnor keine Kennwortprüfung. Wenn Sie eine Authentifizierung erzwingen möchten, müssen Sie Guvnor so konfigurieren, dass ein entsprechendes Benutzerverzeichnis verwendet wird. Informationen hierzu finden Sie

<span id="page-10-0"></span>in der Guvnor-Dokumentation unter [http://docs.jboss.org/drools/release/](http://docs.jboss.org/drools/release/5.5.0.Final/drools-guvnor-docs/html/ch14.html) [5.5.0.Final/drools-guvnor-docs/html/ch14.html.](http://docs.jboss.org/drools/release/5.5.0.Final/drools-guvnor-docs/html/ch14.html)

Sie müssen JBoss jBPM Designer für die Integration in JBoss Drools Guvnor installieren.

# **Installieren von JBoss jBPM Designer**

JBoss jBPM Designer wird in JBoss Drools Guvnor integriert und wird zum Hinzufügen und Bearbeiten von Prozessen für IBM® Producer Lifecycle and Credential Management verwendet.

### **Vorgehensweise**

- 1. Rufen Sie die [JBoss-Website](http://sourceforge.net/projects/jbpm/files/designer/designer-2.4/) (http://sourceforge.net/projects/jbpm/files/ designer/designer-2.4/) auf.
- 2. Installieren Sie JBoss jBPM Designer 2.4.
- 3. Benennen Sie die WAR-Datei in designer.war um.
- 4. Stellen Sie die Datei designer.war auf Ihrem Anwendungsserver bereit.

#### **Nächste Schritte**

Öffnen Sie JBoss Drools Guvnor und erstellen Sie ein Package zum Speichern der Workflows und Geschäftsregeln für Producer Lifecycle and Credential Management. Die in Producer Lifecycle and Credential Management verwendeten Workflows und Geschäftsregeln müssen nach dem Konfigurieren von JBoss Drools Guvnor und jBPM Designer importiert werden.

#### **Zugehörige Konzepte**:

Kapitel [4, "Workflow- und Regelkonfiguration", auf Seite 33](#page-38-0) Die zum Ausführen von IBM ® Producer Lifecycle and Credential Management erforderlichen Workflows und Regeln müssen in JBoss Drools Guvnor importiert und zum Arbeiten mit der Anwendung Producer Lifecycle and Credential Management konfiguriert werden.

# **Installieren der IBM Producer Lifecycle and Credential Management-Software**

Nach dem Installieren und Konfigurieren der erforderlichen Software können Sie IBM ® Producer Lifecycle and Credential Management installieren.

#### **Vorgehensweise**

- 1. Doppelklicken Sie auf die Producer Lifecycle and Credential Management-Datei setup.exe.
- 2. Folgen Sie den Anweisungen des Installationsassistenten.

#### **Ergebnisse**

Die Installationsdateien von Producer Lifecycle and Credential Management wer den auf Ihrem Computer gespeichert.

#### **Zugehörige Konzepte**:

["Checkliste zur Installationsvorbereitung" auf Seite 1](#page-6-0)

Vor dem Öffnen der Anwendung IBM® Producer Lifecycle and Credential Management müssen Sie die Software herunterladen und installieren, die zum Ausführen der Anwendung erforderlich ist.

#### <span id="page-11-0"></span>**Zugehörige Tasks**:

["Durchführen eines Upgrades für die Anwendung" auf Seite 49](#page-54-0) Sie müssen die neue Version der als Windows-Dienst (Service) ausgeführten Software IBM ® Producer Lifecycle and Credential Management installieren, um für die Anwendung ein Upgrade durchzuführen.

# **Installationsdateien**

Im Lieferumfang der Anwendung IBM® Producer Lifecycle and Credential Management sind mehrere Installationsdateien enthalten.

Der Release-Ordner enthält die Dateien, die zum Konfigurieren und Ausführen der Anwendung und zum Einrichten von Regeln und Workflows in Drools Guvnor erforderlich sind. Diese Workflows und Regeln werden von Producer Lifecycle and Credential Management verwendet.

| Name der Installationsdatei                   | Beschreibung                                                                                                    |
|-----------------------------------------------|----------------------------------------------------------------------------------------------------|
| installService.bat                            | Dieser Service muss zum Anmelden bei der An-<br>wendung gestartet werden.                                                                                                    |
| PLCMObjects.jar                               | Diese Datei enthält die Objekte, die von Regeln<br>und Prozessen von Producer Lifecycle and<br>Credential Management verwendet werden. Sie<br>muss in Drools Guvnor importiert werden.   |
| PLCMRules.drl                                 | Diese Datei enthält die Regeln und Prozesse, die<br>für Workflows von Producer Lifecycle and<br>Credential Management erforderlich sind. Sie<br>muss in Drools Guvnor importiert werden. |
| <plcm-workflow>.bpmn2-Dateien</plcm-workflow> | Diese Dateien enthalten die für Producer<br>Lifecycle and Credential Management erforderli-<br>chen Workflows und sie müssen in Drools<br>Guvnor importiert werden.                      |

*Tabelle 1. Installationsdateien*.

# <span id="page-12-0"></span>**Kapitel 2. Servicekonfiguration**

Bevor Sie die Anwendung öffnen können, muss der IBM® Producer Lifecycle and Credential Management-Service so konfiguriert werden, dass er auf Ihre Datenbank und Guvnor verweist.

Zusätzlich zur Konfiguration des Datenbankzugriffs können Sie die Datei application.conf so konfigurieren, dass folgende Aufgaben ausgeführt werden:

- Festlegen der Standardsprache
- Konfigurieren der E-Mail-Einstellungen
- Konfigurieren der Einstellungen für den Lizenzmetrikbericht

Sie können auch die Datei wrapper.conf so konfigurieren, dass folgende Aufgaben ausgeführt werden können:

- Initiieren von SSL
- v Festlegen der Hauptspeicherkapazität

#### **Zugehörige Tasks**:

["Durchführen eines Upgrades für die Anwendung" auf Seite 49](#page-54-0) Sie müssen die neue Version der als Windows-Dienst (Service) ausgeführten Software IBM ® Producer Lifecycle and Credential Management installieren, um für die Anwendung ein Upgrade durchzuführen.

# **Konfigurieren des Datenbankzugriffs**

Sie müssen die als Windows-Dienst (Service) ausgeführte Software IBM ® Producer Lifecycle and Credential Management so konfigurieren, dass er auf Ihre Microsoft SQL Server-Datenbank verweist.

#### **Vorbereitende Schritte**

Stellen Sie sicher, dass Sie eine Microsoft SQL Server-Datenbank erstellt haben.

#### **Vorgehensweise**

1. Navigieren Sie zur folgenden Speicherposition: C:\IBM PLCM\plcmservice\conf

**Wichtig:** Dies ist die Standardposition. Falls Sie Producer Lifecycle and Credential Management an einer anderen Position installiert haben, gilt ein anderer Dateipfad.

- 2. Öffnen Sie die Datei application.conf.
- 3. Konfigurieren Sie den Wert **db.sql.url** so, dass er auf Ihre Datenbank verweist.

**Wichtig:** Falls die folgenden Werte Sonderzeichen enthalten, müssen Sie die Sonderzeichen mithilfe von Anführungszeichen (") auf Kommentar setzen. Falls Ihr Kennwort beispielsweise s3cr\*t lautet, geben Sie s3cr"\*"t als Wert ein. Sie müssen die folgenden Werte bearbeiten:

#### **SERVER\_ADDRESS**

Der Hostname des Computers, auf dem Microsoft SQL Server installiert ist.

**1433** Der Standardport für Microsoft SQL Server. Sie müssen die Portnum-

mer möglicherweise bearbeiten, wenn Sie eine Verbindung zu einer benannten Instanz herstellen. Verwenden Sie den Konfigurationsmanager von Microsoft SQL Server, um die Portnummer zu überprüfen.

#### <span id="page-13-0"></span>**databaseName**

Der Name der Datenbank, die Sie in Microsoft SQL Server für Producer Lifecycle and Credential Management erstellt haben.

#### **instance**

Der Name Ihrer Microsoft SQL Server-Instanz.

- 4. Legen Sie als Wert für **db.sql.user** den Benutzer fest, der über Zugriff auf das Microsoft SQL Server-Konto verfügt, das die entsprechenden Berechtigungen für den Zugriff auf die Datenbank besitzt.
- 5. Legen Sie als Wert für **db.sql.password** das Kennwort des Benutzers fest, der über Zugriff auf das Microsoft SQL Server-Konto verfügt, das die entsprechenden Berechtigungen für den Zugriff auf die Datenbank besitzt.
- 6. Speichern Sie die Datei.

#### **Nächste Schritte**

Sie müssen den Service Producer Lifecycle and Credential Management starten, damit die Änderungen wirksam werden.

## **Konfigurieren des Zugriffs auf JBoss Drools Guvnor**

Zum Speichern von Workflows und Regeldefinitionen, die von IBM® Producer Lifecycle and Credential Management verwendet werden, müssen Sie den Zugriff auf JBoss Drools Guvnor konfigurieren.

#### **Vorbereitende Schritte**

Sie müssen JBoss Drools Guvnor 5.5.0 herunterladen und installieren und mithilfe eines Webanwendungsservers bereitstellen. In Guvnor müssen Sie ein Package zum Speichern der Workflows und Regeldefinitionen für Producer Lifecycle and Credential Management erstellen.

#### **Vorgehensweise**

1. Navigieren Sie zur folgenden Speicherposition: C:\Programme\IBM PLCM\plcmservice\conf

**Wichtig:** Dies ist die Standardposition. Falls Sie die Anwendung an einer anderen Position installiert haben, gilt ein anderer Dateipfad.

- 2. Öffnen Sie die Datei application.conf.
- 3. Bearbeiten Sie im Abschnitt Drools configuration die folgenden Werte:

#### **rules.packageURL**

Dieser Wert muss auf die JBoss Drools Guvnor-Packagebinärdatei ver weisen, die die Workflows und Regeldefinitionen für Producer Lifecycle and Credential Management enthält. Wählen Sie zum Suchen nach dem Wert in Guvnor das erstellte Package aus, klicken Sie auf die Register karte **Edit** und zeigen Sie die URL neben dem Link **URL for packaging binary** an.

#### **rules.PoJoModelURL**

Dieser Wert muss auf die URL für den Download der Modellgruppe verweisen. Dieser Wert muss so konfiguriert sein, dass Regeln in Pro-

ducer Lifecycle and Credential Management erneut geladen werden können. Wählen Sie zum Suchen des Werts in Guvnor das erstellte Package aus, klicken Sie auf die Registerkarte **Edit** und zeigen Sie die URL neben dem Link **POJO Model** an.

#### <span id="page-14-0"></span>**rules.ChangeSetURL**

Dieser Wert muss auf die URL für die Änderungsmenge verweisen. Dieser Wert muss so konfiguriert sein, dass Regeln in Producer Lifecycle and Credential Management erneut geladen werden können. Wählen Sie zum Suchen des Werts in Guvnor das erstellte Package aus, klicken Sie auf die Registerkarte **Edit** und zeigen Sie die URL neben dem Link **Change Set** an.

#### **rules.user**

Dies ist der Benutzer mit Zugriff auf das Package, das die Workflows und Regeldefinitionen für Producer Lifecycle and Credential Management enthält. Standardmäßig ist dies der Benutzer admin. Falls Sie die Standardauthentifizierung von Guvnor geändert haben, verwenden Sie stattdessen die von Ihnen konfigurierte Benutzer-ID.

#### **rules.password**

Dies ist das Kennwort des Benutzers mit Zugriff auf das Package, das die Workflows und Regeldefinitionen für Producer Lifecycle and Credential Management enthält. Standardmäßig ist dies der Benutzer admin. Falls Sie die Standardauthentifizierung von Guvnor geändert haben, verwenden Sie stattdessen das von Ihnen konfigurierte Kennwort.

4. Speichern Sie die Datei.

#### **Nächste Schritte**

Sie müssen die als Windows-Dienst ausgeführte Software Producer Lifecycle and Credential Management erneut starten, damit die Änderungen wirksam werden.

# **Konfigurieren der Sprache**

Sie können die Sprache festlegen, die in der Anwendung IBM® Producer Lifecycle and Credential Management verwendet wird.

#### **Informationen zu diesem Vorgang**

Wenn Sie zwei oder mehr Sprachen in der Konfigurationsdatei angeben, basiert die verwendete Sprache auf der Sprache des Browsers. Die folgenden Sprachen sind verfügbar:

- Englisch: en
- Deutsch: de-DE
- Spanisch: es-ES
- v Französisch: fr-FR
- Italienisch: it-IT
- Japanisch: ja-JA
- Portugiesisch (Brasilien): pt-BR
- Vereinfachtes Chinesisch: zh-CN
- Traditionelles Chinesisch: zh-TW

Sie können die mit der Anwendung Producer Lifecycle and Credential Management gelieferten Referenzdaten in der angegebenen Sprache aktualisieren, indem <span id="page-15-0"></span>Sie die entsprechende Scriptdatei ausführen.

#### **Vorgehensweise**

1. Navigieren Sie zur folgenden Speicherposition: C:\IBM PLCM\plcmservice\conf

**Wichtig:** Dies ist die Standardposition. Falls Sie Producer Lifecycle and Credential Management an einer anderen Position installiert haben, gilt ein anderer Dateipfad.

- 2. Öffnen Sie die Datei application.conf.
- 3. Geben Sie als Wert für **application.langs** die Sprache an, die für die Anzeigen in der Anwendung verwendet werden soll.
- 4. Speichern Sie die Datei.

#### **Nächste Schritte**

Sie können die mit der Anwendung Producer Lifecycle and Credential Management gelieferten Referenzdaten in der angegebenen Sprache aktualisieren, indem Sie die entsprechende Scriptdatei ausführen. Sie finden die Sprachscriptdateien im [IBM Client Success Portal](https://varicent.support.ibmcloud.com) (https://varicent.support.ibmcloud.com). Sie müssen den Service Producer Lifecycle and Credential Management erneut starten, damit die Änderungen wirksam werden.

# **Konfigurieren von E-Mail-Einstellungen**

Wenn IBM ® Producer Lifecycle and Credential Management automatisch E-Mails an Benutzer senden soll, müssen E-Mail-Einstellungen konfiguriert werden.

#### **Vorbereitende Schritte**

Fordern Sie von Ihrem Systemadministrator detaillierte Daten zum E-Mail-Server Ihres Unternehmens an.

Informationen zum Aktivieren von E-Mails in Producer Lifecycle and Credential Management finden Sie in ["Aktivieren der E-Mail-Benachrichtigungen" auf Seite](#page-27-0) [22.](#page-27-0)

#### **Vorgehensweise**

1. Navigieren Sie zur folgenden Speicherposition: C:\Programme\IBM PLCM\plcmservice\conf

**Wichtig:** Dies ist die Standardposition. Falls Sie die Anwendung an einer anderen Position installiert haben, gilt ein anderer Dateipfad.

- 2. Öffnen Sie die Datei application.conf.
- 3. Bearbeiten Sie den folgenden Abschnitt:

```
# EMAIL configuration
clientName="<name>"
smtp.host="<localhost>"
#All below parameters are optional for Email configuration
smtp.port=<25>
smtp.ssl=<no>
smtp.tls=<no>
smtp.user="<user name>"
smtp.password="<secret>"
```
4. Speichern Sie die Datei.

### **Nächste Schritte**

Sie müssen den Service Producer Lifecycle and Credential Management erneut starten, damit die Änderungen wirksam werden.

# <span id="page-16-0"></span>**Konfigurieren des Migrationsbegrenzers**

Sie können den Begrenzer angeben, der in exportierten Migrationsdateien in der Datei application.conf von IBM® Producer Lifecycle and Credential Management verwendet wird.

#### **Vorgehensweise**

1. Navigieren Sie zur folgenden Speicherposition: C:\IBM PLCM\plcmservice\conf

**Wichtig:** Dies ist die Standardposition. Falls Sie Producer Lifecycle and Credential Management an einer anderen Position installiert haben, gilt ein anderer Dateipfad.

- 2. Öffnen Sie die Datei application.conf.
- 3. Geben Sie als Wert für **migration.column.delimiter** den Begrenzer an, den Sie zwischen den Spalten exportierter Dateien verwenden möchten.

Hierbei kann ein Zeichen oder eine Gruppe von Zeichen verwendet werden. Der Begrenzer muss eindeutig sein. Er darf nicht in den Daten enthalten sein, die exportiert oder importiert werden sollen.

4. Speichern Sie die Datei.

### **Nächste Schritte**

Sie müssen den Service Producer Lifecycle and Credential Management erneut starten, damit die Änderungen wirksam werden.

### **Verfolgen von Lizenzmetriken**

Die Verfolgung von Lizenzmetriken ist in IBM® Producer Lifecycle and Credential Management standardmäßig aktiviert. Dabei werden Metriken verfolgt, die für die Lizenzierungsrichtlinie relevant sind. Hierzu gehören z. B. die Metriken für die Anzahl der Benutzer mit Administratorberechtigung, die Anzahl der aktiven Agenturen, Niederlassungen und Producer. Anhand dieser Informationen kann ermittelt werden, ob die momentane Nutzung von Producer Lifecycle and Credential Management im Rahmen der Lizenzberechtigung zulässig ist. Außerdem können sie zur Vermeidung potenzieller Verstöße gegen die Lizenzbestimmungen beitragen.

Die Details zur Lizenzüberwachung werden erfasst, indem entsprechende Konfigurationseigenschaften in der Datei application.conf angegeben werden. Die erfassten Daten werden im Lizenznutzungsbericht angezeigt, der im folgenden Verzeichnis gespeichert wird: C:\IBM PLCM\plcmservice\logs.

### **Konfigurieren der Lizenzüberwachungsdetails**

Sie können die Konfigurationseigenschaften festlegen, um Daten zu erfassen, die sich auf Lizenzbedingungen für die Anwendung IBM Producer Lifecycle and Credential Management beziehen.

#### **Informationen zu diesem Vorgang**

Das Verfolgen von Lizenzmetriken ist standardmäßig aktiviert.

### <span id="page-17-0"></span>**Vorgehensweise**

1. Navigieren Sie zur folgenden Speicherposition: C:\IBM PLCM\plcmservice\conf

**Wichtig:** Dies ist die Standardposition. Falls Sie Producer Lifecycle and Credential Management an einer anderen Position installiert haben, gilt ein anderer Dateipfad.

- 2. Öffnen Sie die Datei application.conf.
- 3. Navigieren Sie zum Abschnitt License Metric Settings.
- 4. Sie können die folgenden Konfigurationseigenschaften angeben, mit denen Administratoren die erforderlichen Daten erfassen können:

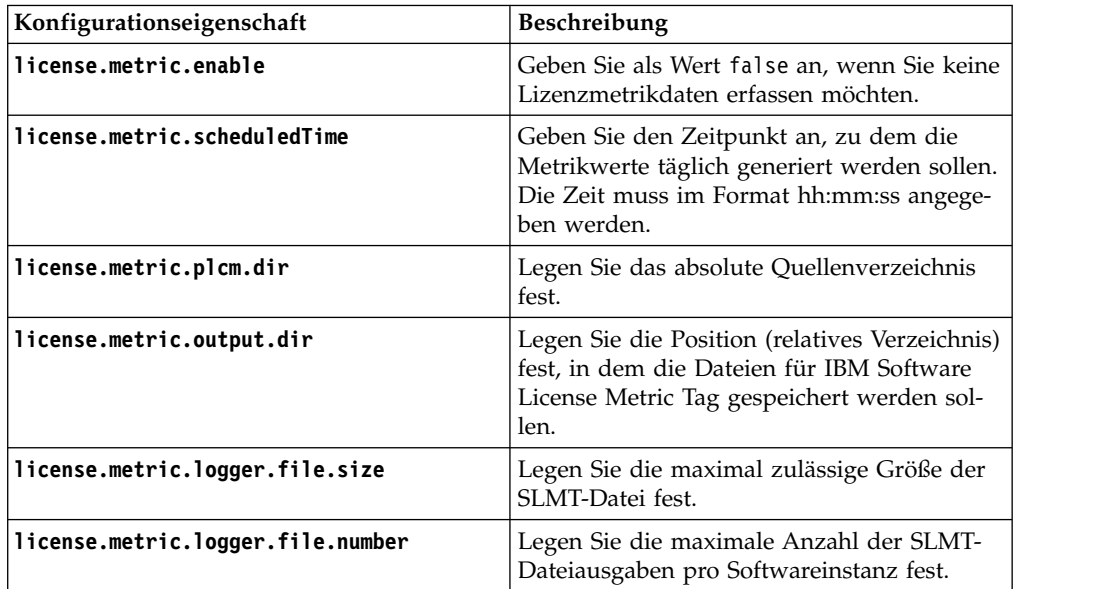

5. Speichern Sie die Datei.

#### **Nächste Schritte**

Sie müssen den Service Producer Lifecycle and Credential Management starten, damit die Änderungen wirksam werden.

### **Integration mit IBM License Metric Tool**

IBM ® Producer Lifecycle and Credential Management generiert Dateien für IBM Software License Metric Tag (SLMT). Die Versionen von IBM License Metric Tool, die Unterstützung für IBM Software License Metric Tag bieten, können zum Generieren von Lizenznutzungsberichten verwendet werden. Lesen Sie den vorliegenden Abschnitt, wenn Sie Informationen zum Interpretieren dieser Berichte für Producer Lifecycle and Credential Management benötigen.

Standardmäßig werden die Dateien für IBM Software License Metric Tag im folgenden Verzeichnis gespeichert: C:\IBM PLCM\plcmservice\logs. Weitere Informati-onen zum Konfigurieren der Einstellungen für SLMT-Dateien finden Sie in ["Konfi](#page-16-0)[gurieren der Lizenzüberwachungsdetails" auf Seite 11.](#page-16-0)

Jede Producer Lifecycle and Credential Management-Instanz generiert eine IBM Software License Metric Tag-Datei. Die Werte in der Datei werden alle 24 Stunden vom Stapelprozessor aktualisiert. Folgende Metriken werden überwacht:

#### <span id="page-18-0"></span>**Connection**

Die Metrik **Connection** kann die folgenden Untertypen aufweisen:

#### **FINRA**

Diese Metrik zeigt den Wert '1' an, wenn die Anwendung Producer Lifecycle and Credential Management über eine Verbindung zu FINRA (Financial Industry Regulatory Authority) verfügt. Besteht keine Verbindung, dann wird der Wert '0' angezeigt.

**NIPR** Diese Metrik zeigt den Wert '1' an, wenn die Anwendung Producer Lifecycle and Credential Management über eine Verbindung zu NIPR (National Insurance Producer Registry) verfügt. Besteht keine Verbindung, dann wird der Wert '0' angezeigt.

#### **Authorized User**

Die Anzahl der erweiterten Geschäftsbenutzer, die über Sicherheitsberechtigungen zum Konfigurieren von Referenzdaten, Workflowwarteschlangen und benutzerdefinierten Feldern oder Abschnitten in Producer Lifecycle and Credential Management verfügen.

#### **Eligible Participant**

Die Anzahl der unterschiedlichen Teilnehmer-IDs (PartyIds), die mit aktiven auswählbaren Produktdatensätzen konfiguriert sind, die während des Tages auf dem aktuellen System verfolgt werden.

# **Ändern des Cookienamens**

Sie können den Namen des IBM® Producer Lifecycle and Credential Management-Cookies ändern, das im Web-Browser gespeichert wird. Auf diese Weise können Sie eine Verbindung zu mehreren Producer Lifecycle and Credential Management-Instanzen herstellen, wenn Sie für jede Instanz einen eindeutigen Cookienamen festgelegt haben.

#### **Vorgehensweise**

1. Navigieren Sie zur folgenden Speicherposition: C:\IBM PLCM\plcmservice\conf

**Wichtig:** Dies ist die Standardposition. Falls Sie Producer Lifecycle and Credential Management an einer anderen Position installiert haben, gilt ein anderer Dateipfad.

- 2. Öffnen Sie die Datei application.conf.
- 3. Legen Sie als Wert für play.http.session.cookieName einen eindeutigen Namen für diese Instanz fest.

# **Konfigurieren von SSL-Einstellungen**

Sie können in IBM® Producer Lifecycle and Credential Management SSL konfigurieren, um einen verschlüsselten Link zu erstellen. Dadurch wird Producer Lifecycle and Credential Management sowohl für HTTP als auch für HTTPS aktiviert.

#### **Informationen zu diesem Vorgang**

In Producer Lifecycle and Credential Management werden Java-Schlüssel verwendet, um SSL-Zertifikate und -Schlüssel zu konfigurieren. Nach dem Erstellen eines Keystores können Sie Producer Lifecycle and Credential Management für die Ver wendung des Keystores konfigurieren.

### <span id="page-19-0"></span>**Vorgehensweise**

1. Navigieren Sie zur folgenden Speicherposition: C:\IBM PLCM\plcmservice\conf

**Wichtig:** Dies ist die Standardposition. Falls Sie Producer Lifecycle and Credential Management an einer anderen Position installiert haben, gilt ein anderer Dateipfad.

- 2. Öffnen Sie die Datei wrapper.conf.
- 3. Navigieren Sie zum Abschnitt Configure these parameters for SSL.
- 4. Entfernen Sie die Kommentarzeichen bei den folgenden Zeilen:

```
wrapper.java.additional.7=-Dhttps.port=443
wrapper.java.additional.8=-Dplay.server.https.keyStore.path=
wrapper.java.additional.9=-Dplay.server.https.keyStore.password=
wrapper.java.additional.10=-Djava.security.properties="./
conf/security.properties"
```
5. Konfigurieren Sie die folgenden Werte:

#### **Dhttps.port**

Der Port, an dem Producer Lifecycle and Credential Management für das HTTPS-Protokoll empfangsbereit sein soll.

#### **-Dplay.server.https.keyStore.path**

Der Pfad zu dem Keystore, der den privaten Schlüssel und das Zertifikat enthält.

#### **-Dplay.server.https.keyStore.password**

Das Kennwort für den Keystore.

6. Optional können Sie für die folgenden Werte die Kommentarzeichen entfernen und die Werte konfigurieren, falls sich die Werte von den Standardeinstellungen unterscheiden:

#### **-Dplay.server.https.keyStore.type**

Der Keystoretyp. Standardmäßig ist hierfür JKS festgelegt.

#### **-Dplay.server.https.keyStore.algorithm**

Der Keystorealgorithmus. Standardmäßig ist hierfür der Standardalgorithmus der Plattform festgelegt.

7. Speichern Sie die Datei.

#### **Nächste Schritte**

Sie müssen die als Windows-Dienst ausgeführte Software Producer Lifecycle and Credential Management erneut starten, damit die Änderungen wirksam werden.

# **Inaktivieren des HTTP-Protokolls**

Sie können den HTTP-Zugriff auf den IBM® Producer Lifecycle and Credential Management-Server inaktivieren.

#### **Vorgehensweise**

1. Navigieren Sie zur folgenden Speicherposition: C:\IBM PLCM\plcmservice\conf

**Wichtig:** Dies ist die Standardposition. Falls Sie Producer Lifecycle and Credential Management an einer anderen Position installiert haben, gilt ein anderer Dateipfad.

- 2. Öffnen Sie die Datei wrapper.conf.
- 3. Navigieren Sie zum Abschnitt Listening port number for the service.
- 4. Ändern Sie den Wert für wrapper.java.additional.5=-HTTPd.port in disabled.
- 5. Speichern Sie die Datei.

#### **Nächste Schritte**

Sie müssen die als Windows-Dienst ausgeführte Software Producer Lifecycle and Credential Management erneut starten, damit die Änderungen wirksam werden.

# <span id="page-20-0"></span>**Konfigurieren der Zeitzone für den Betrieb**

Administratoren können die Zeitzone für den Betrieb in IBM® Producer Lifecycle and Credential Management konfigurieren. Dies ist nützlich, wenn die Zeitzone des Cloud-Servers von der gewünschten Betriebssystemzeitzone abweicht.

#### **Vorgehensweise**

1. Navigieren Sie zur folgenden Speicherposition: C:\IBM PLCM\plcmservice\conf

**Wichtig:** Dies ist die Standardposition. Falls Sie Producer Lifecycle and Credential Management an einer anderen Position installiert haben, gilt ein anderer Dateipfad.

- 2. Öffnen Sie die Datei wrapper.conf.
- 3. Entfernen Sie die Kommentarzeichen bei der folgenden Zeile: wrapper.java.additional.13=-Duser.timezone=EST
- 4. Legen Sie als Wert die erforderliche Zeitzone fest.

### **Erhöhen der Hauptspeicherkapazität**

Wenn die Hauptspeicherkapazität für IBM® Producer Lifecycle and Credential Management erschöpft ist, können Sie den Wert für die permanente Generation des Heapspeichers und für die Größe des Java-Heapspeichers in der Datei wrapper.conf erhöhen.

#### **Vorgehensweise**

1. Navigieren Sie zur folgenden Speicherposition: C:\IBM PLCM\plcmservice\conf

**Wichtig:** Dies ist die Standardposition. Falls Sie Producer Lifecycle and Credential Management an einer anderen Position installiert haben, gilt ein anderer Dateipfad.

- 2. Öffnen Sie die Datei wrapper.conf.
- 3. Erhöhen Sie den Wert für **wrapper.java.additional.6=-XX:MaxPermSize** auf **1024m**.
- 4. Erhöhen Sie den Wert des Parameters **wrapper.java.maxmemory**.
- 5. Speichern Sie die Datei.

#### **Nächste Schritte**

Sie müssen die als Windows-Dienst ausgeführte Software Producer Lifecycle and Credential Management erneut starten, damit die Änderungen wirksam werden.

### **Installieren des Service**

Sie müssen IBM® Producer Lifecycle and Credential Management als Windows-Dienst (Service) installieren, um die Anwendung auszuführen.

### <span id="page-21-0"></span>**Informationen zu diesem Vorgang**

**Wichtig:** Falls Sie den Datenbankserver zu einem beliebigen Zeitpunkt erneut starten, müssen Sie auch den IBM PLCM-Service erneut starten. Wenn der IBM PLCM-Service nicht erneut gestartet wird, wird in der Anwendung Producer Lifecycle and Credential Management eine Fehlernachricht angezeigt.

#### **Vorgehensweise**

1. Navigieren Sie zur folgenden Speicherposition: C:\IBM PLCM\plcmservice\ service installer

**Wichtig:** Dies ist die Standardposition. Falls Sie Producer Lifecycle and Credential Management an einer anderen Position installiert haben, gilt ein anderer Dateipfad.

2. Klicken Sie mit der rechten Maustaste auf die Datei installService.bat und wählen Sie die Option **Als Administrator ausführen** aus.

#### **Nächste Schritte**

Der Service wird als **IBM PLCM** installiert. Sie müssen das Fenster für Services (**Dienste**) öffnen und den Service **IBM PLCM** starten.

# **Einrichten des Service für automatischen Start**

Nachdem Sie die erforderlichen Änderungen an den Konfigurationsdateien von IBM ® Producer Lifecycle and Credential Management vorgenommen haben, müssen Sie Producer Lifecycle and Credential Management als Windows-Dienst (Ser vice) starten.

#### **Informationen zu diesem Vorgang**

Sie können als Starttyp des Producer Lifecycle and Credential Management-Services das automatische Starten einrichten.

#### **Vorgehensweise**

- 1. Klicken Sie auf **Systemsteuerung** > **Verwaltung** > **Dienste**.
- 2. Wählen Sie in der Anzeige **Services** die Option für den IBM PLCM-Service aus.
- 3. Klicken Sie mit der rechten Maustaste und wählen Sie **Eigenschaften** aus.
- 4. Wählen Sie **Automatisch** als Starttyp aus.
- 5. Starten Sie den Dienst.

### **Anzeigen des Ausnahmebedingungsprotokolls**

Wenn bei der Ausführung von IBM ® Producer Lifecycle and Credential Management auftreten, können Sie sie in der Datei plcm.log anzeigen.

#### **Vorgehensweise**

1. Navigieren Sie zur folgenden Speicherposition: C:\IBM PLCM\plcmservice\logs

**Wichtig:** Dies ist die Standardposition. Falls Sie Producer Lifecycle and Credential Management an einer anderen Position installiert haben, gilt ein anderer Dateipfad.

2. Öffnen Sie die Datei plcm.log.

# <span id="page-22-0"></span>**Öffnen der Anwendung**

Sie können sich bei der Anwendung IBM® Producer Lifecycle and Credential Management anmelden, nachdem Sie die erforderlichen Änderungen an den Konfigurationsdateien vorgenommen und den Service gestartet haben.

### **Vorgehensweise**

1. Navigieren Sie zu http://<localhost>:9000/PLCM/logon.

Dabei ist **localhost** der Name oder die IP-Adresse des Servers und **9000** ist die in der Datei wrapper.conf konfigurierte Portnummer. Die Standardeinstellung für die Portnummer ist 9000.

- 2. Geben Sie im Feld **Benutzername** die Zeichenfolge admin ein.
- 3. Geben Sie im Feld **Kennwort** den Wert aaaaaaA! ein.
- 4. Klicken Sie auf **Anmeldung**.

# <span id="page-24-0"></span>**Kapitel 3. Systemkonfigurationseinstellungen**

Administratoren können den Zugriff auf Anwendungen von Drittanbietern über IBM ® Producer Lifecycle and Credential Management konfigurieren und außerdem die Darstellung der Anwendung anpassen und benutzerdefinierte Workflows bestimmten Standardworkflows zuordnen.

Die folgenden Anwendungen von Drittanbietern können zur gemeinsamen Ver wendung mit Producer Lifecycle and Credential Management konfiguriert werden:

#### **NIPR-Integration**

Wenn Sie über einen Vertrag mit NIPR verfügen, dann kann Producer Lifecycle and Credential Management direkt mit NIPR integriert werden. Über Echtzeitaufrufe von Producer Lifecycle and Credential Management an die NIPR-Producerdatenbank können Lizenz- und Zulassungsdaten angefordert werden. Producer Lifecycle and Credential Management sendet Anforderungen für neue Zulassungen und die Beendigung von Zulassungen und empfängt Dateien für Lizenzverlängerungen, Widerrufe, Aussetzungen, Alerts und andere Lizenz- oder Zulassungsänderungen.

#### **FINRA-Integration**

Wenn Sie den FINRA webEFT Form Filing Service abonnieren, dann kann Producer Lifecycle and Credential Management Dateien mit U4-, U4 Amendment- und U5-Formularen an FINRA übergeben. Daten von FINRA (z. B. Prüfungsergebnisse, Prüfungszeitrahmen und bundesstaatliche Registrierungen) können hochgeladen werden.

#### **DTCC-Integration**

Wenn Sie den DTCC-Service abonnieren und DTCC Training Update- und Training Expiration-Datensätze von externen Firmen empfangen, dann kann Producer Lifecycle and Credential Management Fortbildungs-, Zulassungs-, Vertrags- und Producerdetails hochladen, die von DTCC empfangen wurden.

#### **CMIS-Integration**

Wenn Sie über ein CMIS-Dokumentmanagementsystem oder andere Managementsysteme eines Drittanbieters verfügen, dann können Sie Producer Lifecycle and Credential Management zur Speicherung aller hochgeladenen Dokumente im Dokumentmanagementsystem konfigurieren.

### **Anpassen des Anwendungsbrandings**

Home-Office-Benutzer können das Banner der Anwendung IBM® Producer Lifecycle and Credential Management anpassen.

#### **Vorgehensweise**

- 1. Klicken Sie auf **Systemoperationen** > **Systemkonfigurationseinstellungen**.
- 2. Klicken Sie auf der Registerkarte für das **Motiv** auf das Symbol **Bearbeiten**.
- 3. Klicken Sie auf **Durchsuchen**, um ein Bild hochzuladen, das Sie im Banner der Anwendung anzeigen wollen.

Das Bild muss kleiner als 2 MB sein und muss als JPEG- oder PNG-Datei vorliegen.

4. Füllen Sie die erforderlichen Felder aus.

# <span id="page-25-0"></span>**Hinzufügen von NIPR-Konfigurationseinstellungen**

Sie können den Zugriff auf die NIPR-Datenbank (NIPR = National Insurance Producer Registry) über IBM® Producer Lifecycle and Credential Management konfigurieren.

- 1. Klicken Sie auf **Systemoperationen** > **Systemkonfigurationseinstellungen**.
- 2. Klicken Sie auf der Registerkarte **NIPR** auf das Symbol **Bearbeiten**.
- 3. Wählen Sie in der Dropdown-Liste **NIPR Konfiguration -Anzeiger** die Einstellung **Ja** aus.
- 4. Füllen Sie die folgenden Felder aus:

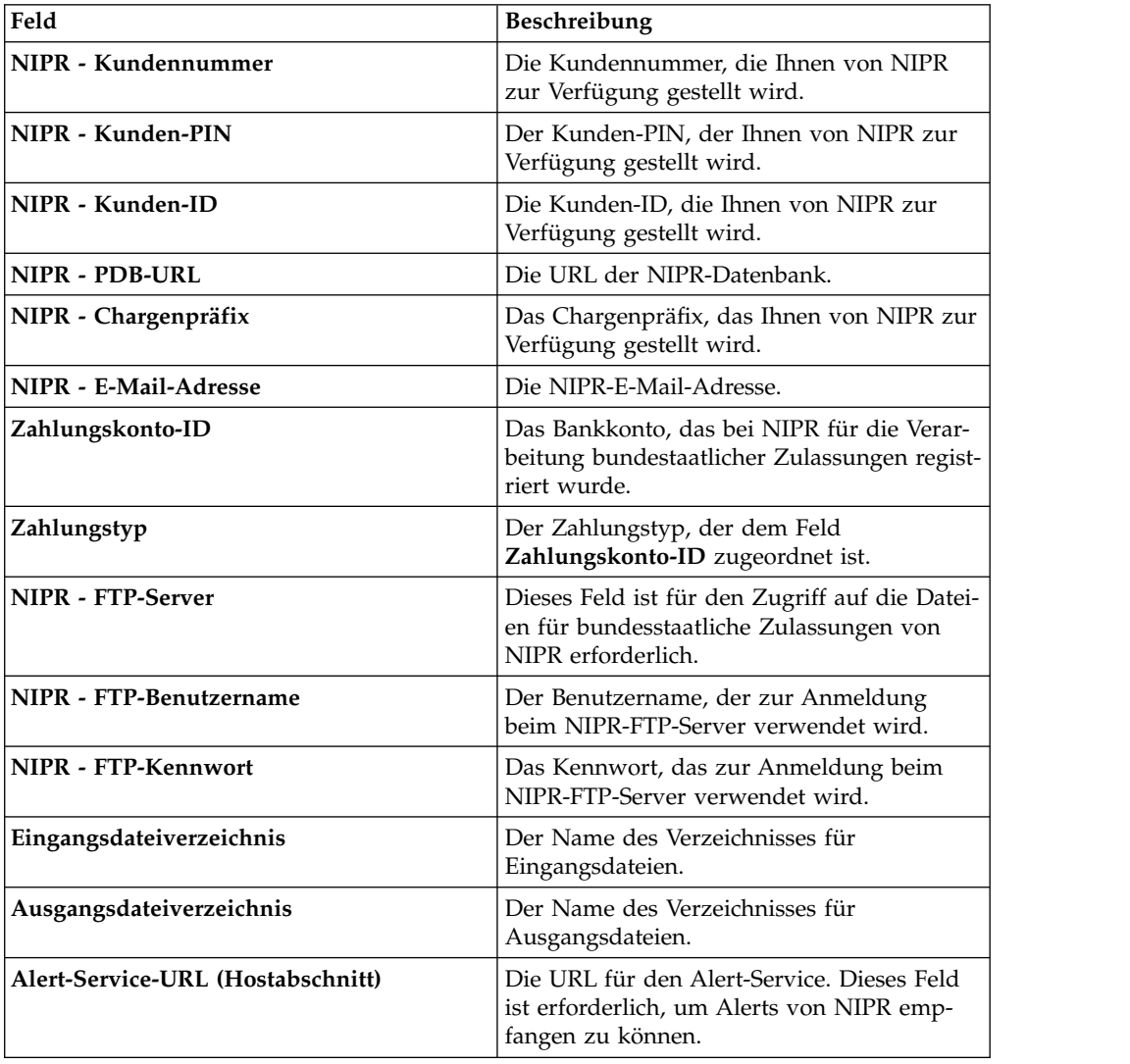

<span id="page-26-0"></span>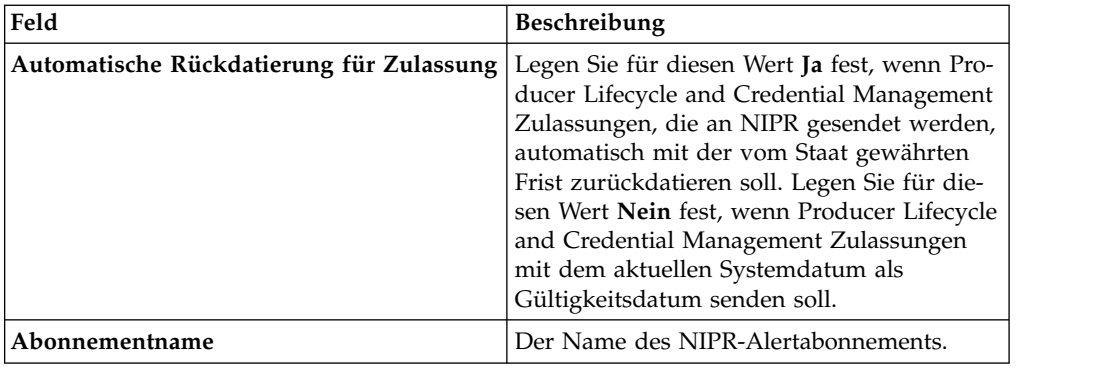

# **Hinzufügen von FINRA-Konfigurationseinstellungen**

Sie können den Zugriff auf die FINRA-Datenbank (FINRA = Financial Industry Regulatory Authority) über IBM® Producer Lifecycle and Credential Management konfigurieren. Mithilfe eines Zeitplanungstools kann Producer Lifecycle and Credential Management anschließend Daten in und aus FINRA importieren und exportieren.

### **Vorbereitende Schritte**

Sie müssen FINRA-Mitglied sein und den FINRA-Download-Service und/oder den Form Filing Service abonnieren.

- 1. Klicken Sie auf **Systemoperationen** > **Systemkonfigurationseinstellungen**.
- 2. Klicken Sie auf der Registerkarte **FINRA** auf das Symbol **Bearbeiten**.
- 3. Wählen Sie in der Dropdown-Liste **FINRA Konfiguration Anzeiger** die Einstellung **Ja** aus.
- 4. Füllen Sie die folgenden Felder aus:

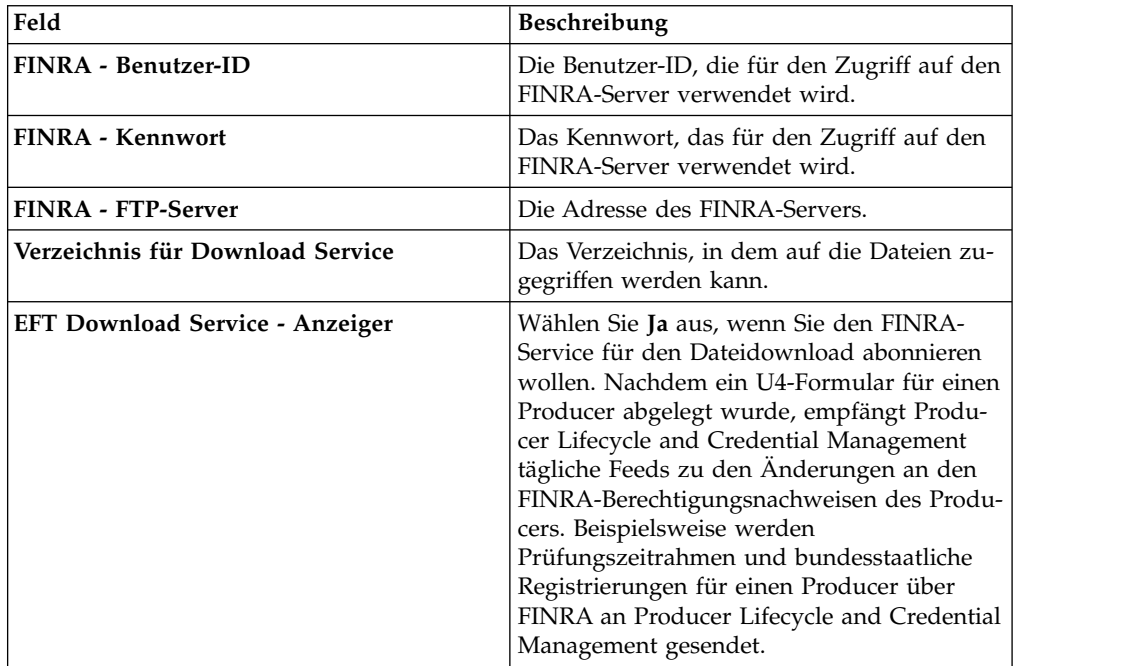

<span id="page-27-0"></span>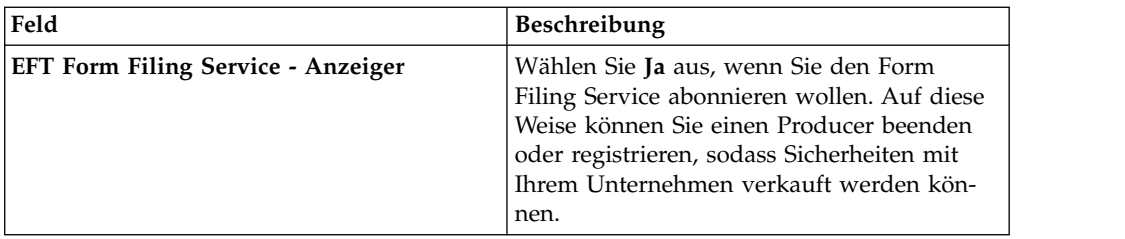

# **Hinzufügen von DTCC-Konfigurationseinstellungen**

Sie können den Zugriff auf die DTCC-Datenbank (DTCC = Depository Trust & Clearing Corporation) über IBM® Producer Lifecycle and Credential Management konfigurieren. Mithilfe eines Zeitplanungstools kann Producer Lifecycle and Credential Management anschließend Details zu Fortbildungen, Verträgen, bundesstaatlichen Zulassungen und Producern aus DTCC abrufen.

#### **Vorgehensweise**

- 1. Klicken Sie auf **Systemoperationen** > **Systemkonfigurationseinstellungen**.
- 2. Klicken Sie auf der Registerkarte **DTCC** auf das Symbol **Bearbeiten**.
- 3. Wählen Sie in der Dropdown-Liste **DTCC Konfiguration Anzeiger** die Einstellung **Ja** aus.
- 4. Füllen Sie die folgenden Felder aus:

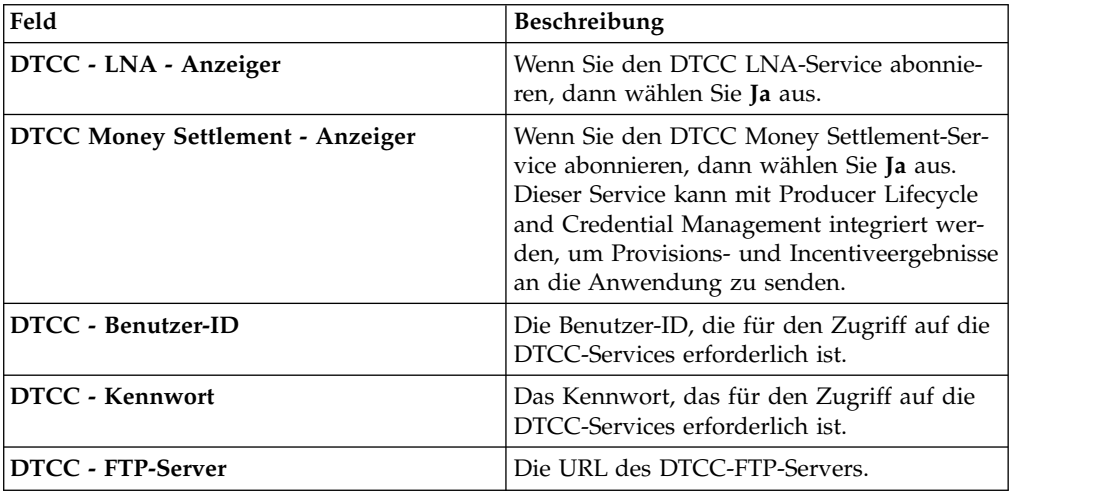

5. Klicken Sie auf **OK**.

# **Aktivieren der E-Mail-Benachrichtigungen**

Damit IBM ® Producer Lifecycle and Credential Management automatisch E-Mails an Benutzer senden kann, müssen in der Anwendung E-Mail-Einstellungen konfiguriert werden.

- 1. Rufen Sie **Systemoperationen** > **Systemkonfigurationseinstellungen** auf.
- 2. Klicken Sie auf die Registerkarte **E-Mail**.
- 3. Klicken Sie auf **Bearbeiten**.
- <span id="page-28-0"></span>4. Wählen Sie in der Dropdown-Liste **E-Mail-Konfiguration - Anzeiger** die Einstellung **Ja** aus.
- 5. Wählen Sie in der Dropdown-Liste **E-Mails aktivieren** die Einstellung **Ja** aus.
- 6. Geben Sie im Feld **E-Mail von** die E-Mail-Adresse ein, über die die E-Mails gesendet werden sollen.

Dieser Wert ist normalerweise auf die E-Mail-Adresse des Administrators eingestellt.

7. Klicken Sie auf **OK**.

### **Producereinstellungen**

Während der Konfiguration von IBM® Producer Lifecycle and Credential Management müssen Sie Einstellungen konfigurieren, die zum Erstellen, Onboarding und Ändern von Producern und Producerdetails erforderlich sind.

In der Anwendung Producer Lifecycle and Credential Management können die folgenden Einstellungen für Producer konfiguriert werden:

- v Einstellungen für Haftungsübernahme
- v Generierung mehrerer Zulassungen für ein einzelnes Produkt
- v Einschränkungen für Berechtigungsnachweisverträge
- Pre-Hiring
- v Einschränkungen für das Abbrechen und Ablehnen von Onboarding-Kits
- v Anmeldeeinstellungen
- Formate für Währungen, Prozentsatzangaben und Namen

# **Konfigurieren der Einstellungen zur Haftungsübernahme**

Die Einstellungen zur Haftungsübernahme der Versicherungsträger, die in der Anwendung IBM<sup>®</sup> Producer Lifecycle and Credential Management verfügbar sind, können konfiguriert werden.

#### **Vorgehensweise**

- 1. Rufen Sie **Systemoperationen** > **Systemkonfigurationseinstellungen** auf.
- 2. Klicken Sie auf die Registerkarte **Teilnehmer**.
- 3. Navigieren Sie zum Abschnitt **Konfigurationseinstellungen für Teilnehmer** und klicken Sie auf **Bearbeiten**.
- 4. Wählen Sie in der Dropdown-Liste **Teilnehmerkonfiguration Anzeiger** die Einstellung **Ja** aus.
- 5. Geben Sie im Feld **Versicherungsträger Link** den Link für den Versicherungsträger ein, der die Haftungsübernahme bereitstellt.
- 6. Geben Sie im Feld **Versicherungsträger Name** den Namen für den Versicherungsträger ein, der die Haftungsübernahme bereitstellt.
- 7. Geben Sie im Feld **Firmenname** den Namen der Firma des Versicherungsträgers ein, der die Haftungsübernahme bereitstellt.
- 8. Klicken Sie auf **OK**.

# **Aktivieren der Generierung mehrerer Zulassungen für ein einzelnes Produkt**

In IBM ® Producer Lifecycle and Credential Management können Sie mehrere Zulassungen für Lebensversicherungsprodukte, variable Produkte, Krankenversiche<span id="page-29-0"></span>rungsprodukte sowie Sach- und Unfallversicherungsprodukte generieren, indem Sie die Einstellung **Kombinierte Zulassungen - Standard** in der Anwendung aktivieren.

#### **Vorgehensweise**

- 1. Rufen Sie **Systemoperationen** > **Systemkonfigurationseinstellungen** auf.
- 2. Klicken Sie auf die Registerkarte **Teilnehmer**.
- 3. Navigieren Sie zum Abschnitt **Konfigurationseinstellungen für Teilnehmer** und klicken Sie auf **Bearbeiten**.
- 4. Wählen Sie in der Dropdown-Liste **Teilnehmerkonfiguration Anzeiger** die Einstellung **Ja** aus.

Beispiel: Wenn ein Producer über LOAs (autorisierte Produktbereiche) für Lebens- und Krankenversicherungen und variable Produkte für einen LVH-Bundesstaat (LVH = Life, Variable, Health) verfügt und beim Hinzufügen von Zulassungen nur Lebensversicherungen auswählt, werden alle drei Zulassungen automatisch erstellt. Dasselbe gilt auch im umgekehrten Fall beim Entfernen von Zulassungen.

Wenn für **Teilnehmerkonfiguration - Anzeiger** im oben angegebenen Beispiel der Wert **Nein** festgelegt wird, wird nur die Zulassung für Lebensversicherungen erstellt.

- 5. Wählen Sie in der Dropdown-Liste **Kombinierte Zulassungen Standard** die Einstellung **Ja** aus.
- 6. Klicken Sie auf **OK**.

# **Konfigurieren von Einschränkungen für Berechtigungsnachweisverträge**

In der Anwendung IBM® Producer Lifecycle and Credential Management können Sie den Anzeiger **Berechtigungsnachweise - Vertrag - Einschränkungen** auf den Wert **Nein** einstellen, wenn alle Zulassungen auf Producerebene erstellt werden sollen.

### **Informationen zu diesem Vorgang**

Standardmäßig ist der Anzeiger **Berechtigungsnachweise - Vertrag - Einschränkungen** auf **Ja** eingestellt. Dies ermöglicht es Home-Office-Benutzern, auszuwählen, ob Zulassungen auf Producerebene oder auf Vertragsebene erstellt werden sollen. Sie können für diesen Anzeiger **Nein** festlegen, um sicherzustellen, dass alle Zulassungen ausschließlich Producern zugeordnet werden, nicht einem angegebenen Producervertrag.

- 1. Rufen Sie **Systemoperationen** > **Systemkonfigurationseinstellungen** auf.
- 2. Klicken Sie auf die Registerkarte **Teilnehmer**.
- 3. Navigieren Sie zum Abschnitt **Konfigurationseinstellungen für Teilnehmer** und klicken Sie auf **Bearbeiten**.
- 4. Wählen Sie in der Dropdown-Liste **Teilnehmerkonfiguration Anzeiger** die Einstellung **Ja** aus.
- 5. Wählen Sie in der Dropdown-Liste **Berechtigungsnachweise Vertrag Einschränkungen** die Einstellung **Nein** aus.
- 6. Klicken Sie auf **OK**.

# <span id="page-30-0"></span>**Aktivieren des Pre-Hiring-Prozesses**

Zum Durchführen des Pre-Hiring-Prozesses für Producer in IBM® Producer Lifecycle and Credential Management müssen Sie das Pre-Hiring in der Anwendung aktivieren.

#### **Vorgehensweise**

- 1. Rufen Sie **Systemoperationen** > **Systemkonfigurationseinstellungen** auf.
- 2. Klicken Sie auf die Registerkarte **Teilnehmer**.
- 3. Navigieren Sie zum Abschnitt **Konfigurationseinstellungen für Vertrag** und klicken Sie auf **Bearbeiten**.
- 4. Wählen Sie in der Dropdown-Liste **Vertragskonfiguration Anzeiger** die Einstellung **Ja** aus.
- 5. Wählen Sie in der Dropdown-Liste **Pre-Hire aktivieren** die Einstellung **Ja** aus.
- 6. Klicken Sie auf **OK**.

# **Konfigurieren von Einschränkungen beim Abbrechen und Ablehnen von Onboarding-Kits**

In der Anwendung IBM® Producer Lifecycle and Credential Management können Sie die Anzahl der Tage festlegen, die ein Onboarding-Kit im Status 'Anstehend' oder 'Inaktiv' verbleiben kann, bevor es abgebrochen wird.

#### **Informationen zu diesem Vorgang**

Wenn als Wert für eine beliebige Einschränkung null festgelegt wird, ignoriert Producer Lifecycle and Credential Management diesen Typ des Onboarding-Kit-Abbruchs.

#### **Vorgehensweise**

- 1. Rufen Sie **Systemoperationen** > **Systemkonfigurationseinstellungen** auf.
- 2. Klicken Sie auf die Registerkarte **Teilnehmer**.
- 3. Navigieren Sie zum Abschnitt **Konfigurationseinstellungen für Vertrag** und klicken Sie auf **Bearbeiten**.
- 4. Wählen Sie in der Dropdown-Liste **Vertragskonfiguration Anzeiger** die Einstellung **Ja** aus.
- 5. Geben Sie im Feld **Onboarding-Abbruch Ablehnung anstehend** die Anzahl der Tage ein, die ein Onboarding-Kit im Status 'Anstehend' verbleiben kann, bevor es abgelehnt wird.
- 6. Geben Sie im Feld **Onboarding-Abbruch Kit ausfüllen** die Anzahl der Tage ein, die Benutzern für das Ausfüllen ihrer Onboarding-Kits zur Verfügung stehen, bevor sie abgebrochen werden.
- 7. Geben Sie im Feld **Onboarding-Abbruch Nicht aktiv** die Anzahl der Tage ein, die ein Onboarding-Kit im Status 'Inaktiv' verbleiben kann, bevor es abgebrochen wird.
- 8. Klicken Sie auf **OK**.

### **Konfigurieren von Anmeldeeinstellungen**

Sie können bei der Erstellung eines neuen IBM® Producer Lifecycle and Credential Management-Benutzers die verfügbaren Authentifizierungsoptionen festlegen. Außerdem können Sie definieren, wie oft ein Benutzer versuchen darf, sich bei der Anwendung anzumelden, bevor die Sperrung erfolgt.

### <span id="page-31-0"></span>**Vorgehensweise**

- 1. Rufen Sie **Systemoperationen** > **Systemkonfigurationseinstellungen** auf.
- 2. Klicken Sie auf die Registerkarte **Teilnehmer**.
- 3. Navigieren Sie zum Abschnitt **Konfigurationseinstellungen für Anmeldung** und klicken Sie auf **Bearbeiten**.
- 4. Wählen Sie in der Dropdown-Liste **Anmeldekonfiguration Anzeiger** die Einstellung **Ja** aus.
- 5. Wählen Sie in einer oder in allen folgenden Dropdown-Listen die Option **Ja** aus:

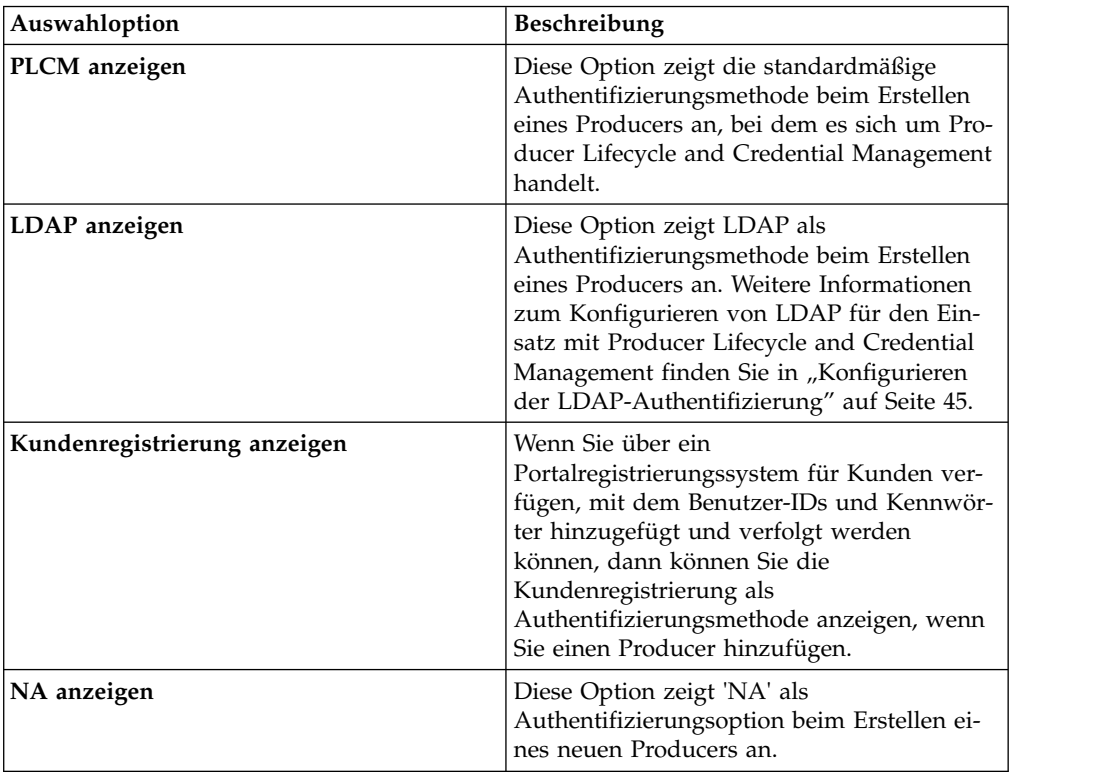

- 6. Geben Sie im Feld **Maximale Anzahl fehlgeschlagener Anmeldeversuche** die maximal zulässige Anzahl fehlgeschlagener Anmeldeversuche an, die ausgeführt werden können, bevor der Benutzer gesperrt wird.
- 7. Klicken Sie auf **OK**.

# **Konfigurieren von Währungs-, Prozentsatz- und Namensformaten**

Sie können die in der Anwendung IBM® Producer Lifecycle and Credential Management verwendeten Währungs- und Prozentsatzformate sowie den Landescode festlegen.

#### **Informationen zu diesem Vorgang**

Sie können ein benutzerdefiniertes Währungs- und Prozentsatzformat konfigurieren, das das durch die Ländereinstellung auf dem clientseitigen Server festgelegte Format überschreibt.

| Feld                   | Beschreibung                                                                                                    | Beispiele                                                                                                    |
|------------------------|----------------------------------------------------------------------------------------------------|----------------------------------------------------------------------------------------------------|
| Währungsmuster         | Dieser Parameter definiert<br>die Konvertierung einer Zahl<br>in die Darstellung eines Be-<br>trags in einer bestimmten<br>Währung. Der Wert dieses<br>Parameters gibt die Anzahl<br>der Dezimalstellen an, die im<br>Währungsbetrag angezeigt<br>werden sollen.<br>Wenn die Zahl, die konver-<br>tiert werden soll, mehr Dezi-<br>malstellen enthält als<br>angegeben, wird die Zahl in<br>der Ergebniszeichenfolge ge-<br>rundet.<br>Wenn als Wert der Standard-<br>wert c verwendet wird, wird<br>das Währungsformat durch<br>die clientseitig festgelegte<br>Ländereinstellung definiert. | Wenn als clientseitige<br>Ländereinstellung US-Eng-<br>lisch festgelegt ist und für<br>currencyPattern der Wert c0<br>definiert wird, wird 1234.567<br>als \$1,235 dargestellt.<br>Wenn als clientseitige<br>Ländereinstellung Deutsch<br>festgelegt ist und für<br>currencyPattern der Wert c3<br>definiert wird, wird 1234.567<br>als 1.234,567 € dargestellt. |
| Währungssymbol         | Dieser Wert ersetzt das<br>Standardwährungssymbol<br>der Ländereinstellung.                                                                                                    | Wenn als Ländereinstellung<br>die deutsche Sprache festge-<br>legt ist, in der das<br>Währungssymbol nach dem<br>Betrag angezeigt wird, und<br>für currencySymbol der Wert<br>USD definiert wird, wird 1.23<br>als 1,23 USD dargestellt.                                                                                                    |
| Muster für Prozentsatz | Dieser Parameter multipli-<br>ziert eine Zahl mit 100 und<br>definiert die Darstellung des<br>Prozentsatzes. Der Wert die-<br>ses Felds gibt die Anzahl der<br>Dezimalstellen an, die im<br>Prozentsatz angezeigt wer-<br>den sollen.<br>Wenn als Wert der Standard-<br>wert p verwendet wird, wird<br>das Prozentsatzformat durch<br>die clientseitig festgelegte<br>Ländereinstellung definiert.                                                                                                    | Wenn als clientseitige<br>Ländereinstellung US-Eng-<br>lisch festgelegt ist und für<br>percentagePattern der Wert<br>p0 definiert wird, wird 0.222<br>als 22 % dargestellt.<br>Wenn als clientseitige<br>Ländereinstellung Deutsch<br>festgelegt ist und für<br>percentagePattern der Wert<br>p3 definiert wird, wird 0.22<br>als 22,000 % dargestellt.          |

*Tabelle 2. Währungs- und Prozentsatzkonfiguration*

Durch die Konfiguration des Landescodes wird das Format von Producernamen in Producer Lifecycle and Credential Management-Tabellen festgelegt. Wenn für den Landescode JPN (Japan) oder CHN (China) angegeben wird, werden Producernamen so angezeigt, dass der Nachname zuerst und der Vorname danach angezeigt wird. Darüber hinaus werden, wenn für das Land Japan oder China festgelegt wird, beim Hinzufügen oder Bearbeiten von Producernamen auf der Registerkarte **Producerdetails** die Felder für den zweiten Vornamen und das Suffix nicht angezeigt. Alle anderen Spracheinstellungen bewirken das Standardverhalten.

Durch das Konfigurieren des Landescodes werden darüber hinaus die beim Hinzufügen einer Adresse für einen Producer verfügbaren Felder festgelegt. Beispiel:

<span id="page-33-0"></span>Wenn Sie für den Landescode CAN (Kanada) festlegen, wird sichergestellt, dass die Felder **Provinz** und **Postleitzahl** beim Hinzufügen oder Bearbeiten einer Adresse angezeigt werden.

#### **Vorgehensweise**

- 1. Rufen Sie **Systemoperationen** > **Systemkonfigurationseinstellungen** auf.
- 2. Klicken Sie auf die Registerkarte **Teilnehmer**.
- 3. Blättern Sie abwärts bis zum Abschnitt **Konfigurationseinstellungen für For mat** und klicken Sie auf **Bearbeiten**.
- 4. Wählen Sie in der Dropdown-Liste **Formatkonfiguration Anzeiger** die Einstellung **Ja** aus.
- 5. Legen Sie für **Währungsmuster** den Wert fest, der die Anzahl der Dezimalstellen für die Währung definiert.
- 6. Legen Sie für **Währungssymbol** den Wert fest, der den Währungstyp definiert.
- 7. Legen Sie für **Muster für Prozentsatz** den Wert fest, der die Anzahl der Dezimalstellen für den Prozentsatz definiert.
- 8. Geben Sie als **Landescode** den Code Ihres Landes an.
- 9. Klicken Sie auf **OK**.

# **Konfigurieren von Einstellungen für die Hintergrundprüfung**

Sie können die Links zu den Anbietern für Hintergrundprüfungen, die in der Anwendung IBM<sup>®</sup> Producer Lifecycle and Credential Management verfügbar sind, und automatisierte Hintergrundprüfungen konfigurieren.

- 1. Rufen Sie **Systemoperationen** > **Systemkonfigurationseinstellungen** auf.
- 2. Klicken Sie auf die Registerkarte **BackgroundCheck**.
- 3. Klicken Sie auf **Bearbeiten**.
- 4. Wählen Sie in der Dropdown-Liste **Konfiguration der Hintergrundprüfung - Anzeiger** die Einstellung **Ja** aus.
- 5. Sie können die folgenden Optionen konfigurieren:

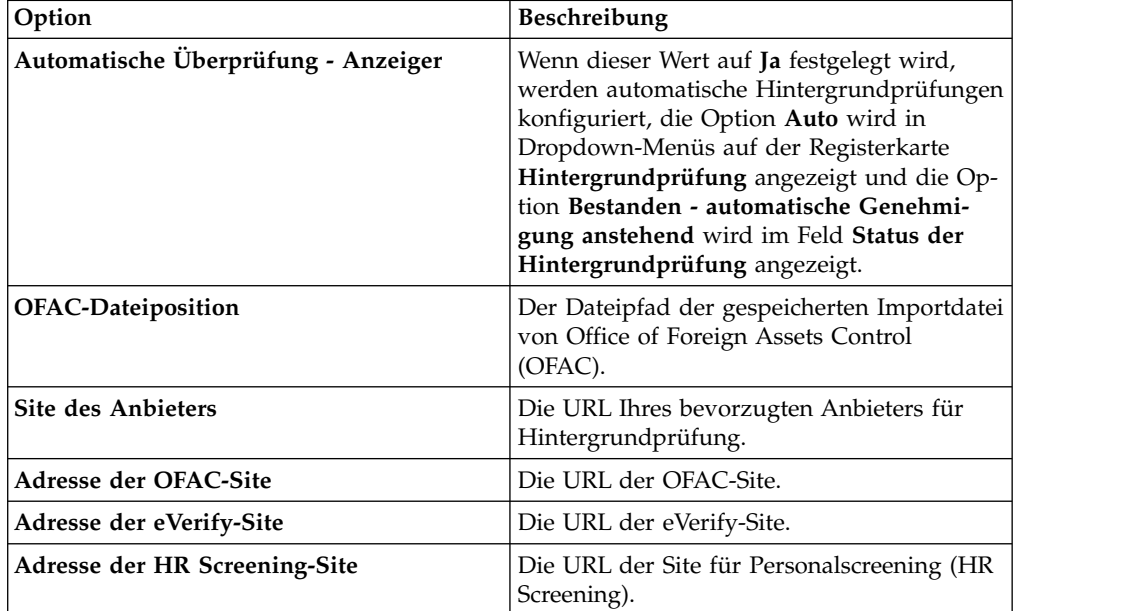

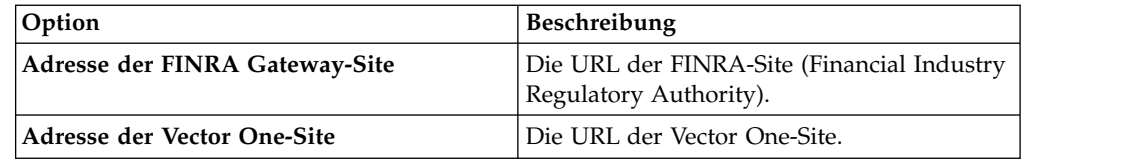

# <span id="page-34-0"></span>**Zuordnen benutzerdefinierter Workflows**

Um die ordnungsgemäße Ausführung sicherzustellen, müssen alle benutzerdefinierten Workflows dem entsprechenden Workflow von IBM® Producer Lifecycle and Credential Management zugeordnet werden.

### **Informationen zu diesem Vorgang**

Zum Lieferumfang Ihres Producer Lifecycle and Credential Management-Release gehören zahlreiche vordefinierte Workflows. Die Regeln in diesen Workflows können so geändert werden, dass sie auf die Geschäftsprozesse Ihres Unternehmens zugeschnitten sind.

Wenn Sie Workflowregeln ändern, dann müssen Sie ein Präfix zum Regelnamen hinzufügen, um die Regel als benutzerdefiniert zu markieren. Beispiel UD\_initiateIndividualOrSubProducerDRL.

### **Vorgehensweise**

- 1. Rufen Sie **Systemoperationen** > **Systemkonfigurationseinstellungen** auf.
- 2. Klicken Sie auf die Registerkarte **Workflow**.
- 3. Klicken Sie auf **Hinzufügen**.
- 4. Wählen Sie in der Dropdown-Liste **PLCM-Workflow-ID** den Workflow aus, der dem neuen benutzerdefinierten Workflow entspricht, den Sie erstellt haben.
- 5. Geben Sie im Feld **Ersatzworkflow-ID** den Namen des benutzerdefinierten Workflows ein, den Sie erstellt haben.
- 6. Klicken Sie auf **OK**.

# **Integration mit Dokumentmanagementsystem**

IBM ® Producer Lifecycle and Credential Management kann so konfiguriert werden, dass Dokumente, die über die Anwendung hochgeladen wurden, zur Speicherung an ein Dokumentmanagementsystem eines Drittanbieters gesendet werden.

Producer Lifecycle and Credential Management kann mit CMIS (Content Management Interoperability Services) oder einem anderen Dokumentmanagementsystem eines Drittanbieters integriert werden.

# **Konfigurieren der Einstellungen des Dokumentmanagementsystems**

Um Dokumente in einem Dokumentmanagementsystem speichern zu können, müssen Sie zuerst die Einstellungen in IBM<sup>®</sup> Producer Lifecycle and Credential Management konfigurieren.

### <span id="page-35-0"></span>**Vorgehensweise**

- 1. Rufen Sie **Systemoperationen** > **Systemkonfigurationseinstellungen** auf.
- 2. Klicken Sie auf die Registerkarte **DocumentStore**.
- 3. Klicken Sie auf **Bearbeiten**.
- 4. Wählen Sie im Feld **Dokumentspeicher Konfiguration Anzeiger** die Einstellung **Ja** aus.
- 5. Wählen Sie im Feld **Dokumentspeicher Typ** den Typ des Dokumentspeichers aus, der verwendet werden soll.

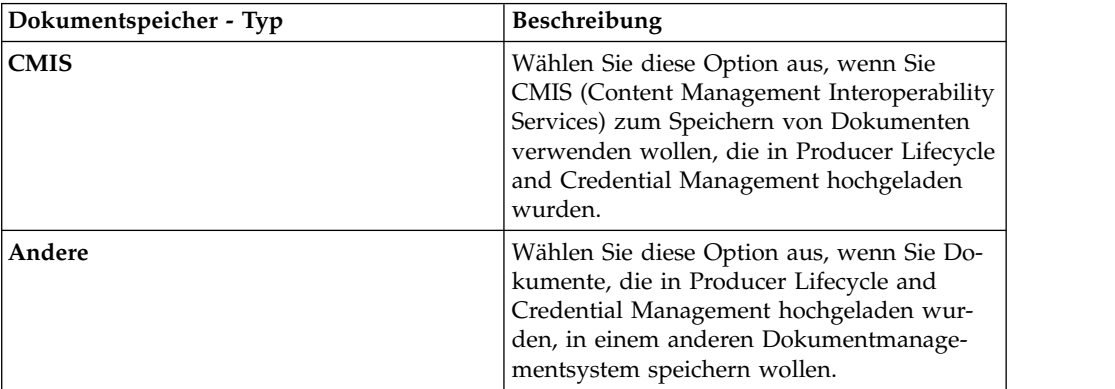

- 6. Wenn Sie **CMIS** ausgewählt haben, dann geben Sie die Informationen in die erforderlichen Felder ein, um eine CMIS-Verbindung herzustellen.
- 7. Wenn Sie **Andere** ausgewählt haben, dann geben Sie im Feld **Dokumentspeicher - Schnittstellenimplementierung** die Implementierung der IDocument-Store-Schnittstelle ein, die Sie zum Speichern von Dokumenten in einem anderen Dokumentspeichersystem eines Drittanbieters verwenden.

# **Operationskonfiguration**

In IBM ® Producer Lifecycle and Credential Management müssen Sie Einstellungen konfigurieren, um die Funktionen für die Migration, für Massenänderungen und das Massen-Onboarding zu aktivieren.

### **Konfigurieren des Migrationsverzeichnisses**

In IBM ® Producer Lifecycle and Credential Management müssen Sie das Verzeichnis konfigurieren, aus dem Migrationsdateien importiert werden sollen.

#### **Vorgehensweise**

- 1. Rufen Sie **Systemoperationen** > **Systemkonfigurationseinstellungen** auf.
- 2. Klicken Sie auf die Registerkarte **Operationen**.
- 3. Klicken Sie auf **Bearbeiten**.
- 4. Wählen Sie in der Dropdown-Liste **Operationskonfiguration Anzeiger** die Einstellung **Ja** aus.
- 5. Geben Sie im Feld **Migrationsverzeichnis** die Position des Migrationsordners ein.

Wenn kein absoluter Pfad (z. B. C:\\plcm\\migration) angegeben ist, dann wird der Ordner relativ zur Producer Lifecycle and Credential Management-Installationsposition erstellt. Die Microsoft SQL Server-Datenbank muss während des Importprozesses über Zugriff auf diesen Migrationsordner verfügen.

6. Klicken Sie auf **OK**.

# <span id="page-36-0"></span>**Konfigurieren der Einstellungen für 'Massenänderung importieren'**

Sie müssen die Stapelgröße und das Verzeichnis zur Ausführung von Importoperationen für Staging-Tabellen in IBM® Producer Lifecycle and Credential Management konfigurieren.

### **Vorgehensweise**

- 1. Rufen Sie **Systemoperationen** > **Systemkonfigurationseinstellungen** auf.
- 2. Klicken Sie auf die Registerkarte **Operationen**.
- 3. Klicken Sie auf **Bearbeiten**.
- 4. Wählen Sie in der Dropdown-Liste **Operationskonfiguration Anzeiger** die Einstellung **Ja** aus.
- 5. Konfigurieren Sie die folgenden Werte:

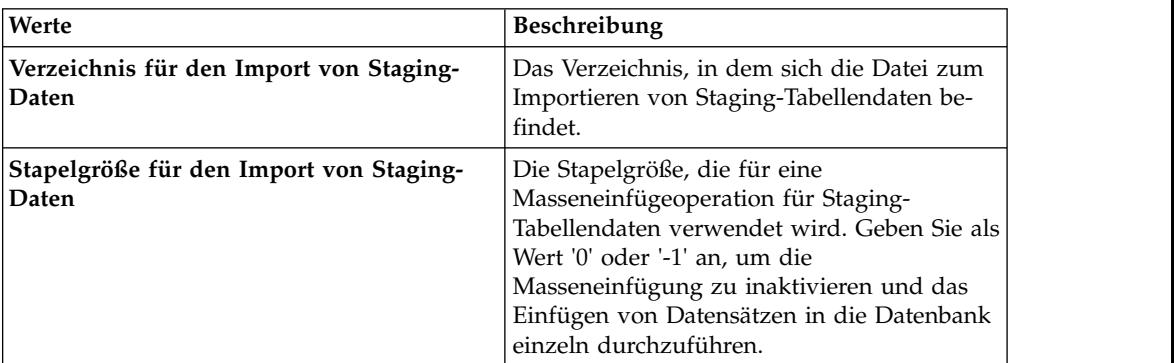

6. Klicken Sie auf **OK**.

# **Konfiguration der Synchronisierung mit IBM Incentive Compensation Management**

Sie müssen den Arbeitsbereichsordner für das Synchronisieren von Uploads von IBM<sup>®</sup> Producer Lifecycle and Credential Management mit IBM® Incentive Compensation Management konfigurieren.

- 1. Rufen Sie **Systemoperationen** > **Systemkonfigurationseinstellungen** auf.
- 2. Klicken Sie auf die Registerkarte **Operationen**.
- 3. Klicken Sie auf **Bearbeiten**.
- 4. Wählen Sie in der Dropdown-Liste **Operationskonfiguration Anzeiger** die Einstellung **Ja** aus.
- 5. Geben Sie im Feld **Arbeitsbereichsordner für Synchronisierung** den Namen des Ordners ein, der zur Synchronisierung mit Incentive Compensation Management verwendet wird.
- 6. Klicken Sie auf **OK**.

# <span id="page-38-0"></span>**Kapitel 4. Workflow- und Regelkonfiguration**

Die zum Ausführen von IBM ® Producer Lifecycle and Credential Management erforderlichen Workflows und Regeln müssen in JBoss Drools Guvnor importiert und zum Arbeiten mit der Anwendung Producer Lifecycle and Credential Management konfiguriert werden.

Workflows sind für das Ausführen von Prozessen, wie zum Beispiel der Initiierung des Producer-Onboardings, in Producer Lifecycle and Credential Management erforderlich. Die Workflows enthalten Geschäftsregeln.

#### **Zugehörige Tasks**:

["Installieren von JBoss jBPM Designer" auf Seite 5](#page-10-0) JBoss jBPM Designer wird in JBoss Drools Guvnor integriert und wird zum Hinzufügen und Bearbeiten von Prozessen für IBM® Producer Lifecycle and Credential Management verwendet.

### **Workflowbeschreibungen**

Einige Workflows sind Bestandteil des IBM® Producer Lifecycle and Credential Management-Releases.

In der folgenden Liste sind die Workflows beschrieben, die in Ihrem Producer Lifecycle and Credential Management-Release enthalten sind:

#### **plcm.AgencyTermination**

Dieser Workflow wird aufgerufen, wenn ein berechtigter Home-Office-Benutzer auswählt, eine Agentur oder Agenturverträge zu beenden. Er verar beitet die Beendigung der Agentur, beendet alle aktiven Verträge, die der Agentur zugeordnet sind, und sendet E-Mail-Benachrichtigungen über die Beendigung der Agentur. Dieser Workflow kann geändert werden, sodass Nachrichten über die Beendigung der Agentur an nachgeordnete Systeme gesendet werden, die Benachrichtigungen in Echtzeit erfordern.

#### **plcm.CancelOnboardingKit**

Dieser Workflow wird aufgerufen, wenn ein Agenturmanager oder ein Home-Office-Benutzer auswählt, das Onboarding für einen neuen Agenten abzubrechen. Er kann geändert werden, sodass Nachrichten über den Abbruch an nachgeordnete Systeme gesendet werden, die Benachrichtigungen in Echtzeit erfordern.

#### **plcm.CompleteContinuingEducation**

Dieser Workflow wird aufgerufen, wenn ein aktiver Producer die Verlängerung eines Fortbildungskurses übergibt, wie beispielsweise einer Fortbildung für allgemeine Rente bzw. Fortbildung für Langzeitpflege, die zur Prüfung und Genehmigung an den Home-Office-Benutzer weitergeleitet wird. Wenn der Producer anstehend ist und den Kurs während des Onboarding-Prozesses übergibt, wird dieser Workflow nicht übergeben.

#### **plcm.CompleteEOCoverage**

Dieser Workflow wird aufgerufen, wenn ein aktiver Producer die Verlängerung einer Richtlinie für die E&O-Versicherung (Errors and Omissions) übergibt, die zur Prüfung und Genehmigung an den Home-Office-Benutzer weitergeleitet wird. Wenn der Producer anstehend ist und die E&O-Daten während des Onboarding-Prozesses übergibt, wird dieser Workflow nicht aufgerufen.

#### **plcm.CompleteOnboardingKit**

Dieser Workflow wird aufgerufen, wenn ein Producer ein Onboarding-Kit übergibt. Der Workflow legt die Weiterleitungen für Prüfung und Genehmigung fest, erstellt Workflowaufgaben und sendet E-Mail-Benachrichtigungen an den ersten Prüfer. Dieser Workflow kann geändert werden, sodass Nachrichten über anstehende Producer an nachgeordnete Systeme gesendet werden, die Benachrichtigungen in Echtzeit erfordern. Wenn Sie die Funktion für das Pre-Hiring verwenden, wird der Workflow geändert und ruft Web-Services für Hintergrundprüfungen auf, um die Hintergrundprüfung einzuleiten.

#### **plcm.InitiateOnboardingKit**

Dieser Workflow wird aufgerufen, wenn ein Home-Office-Benutzer oder ein Agenturmanager einen neuen Producer oder einen neuen Producervertrag erstellt. Er weist Vertrags- und Producer-Codes zu, stellt das Onboar ding-Kit zusammen und sendet E-Mails und Alerts an die Producer, um sie zum Ausfüllen ihrer Onboarding-Kits aufzufordern.

#### **plcm.InitiateOnboardingDualContract**

Dieser Workflow wird aufgerufen, wenn ein neuer Vertrag erstellt wird, für den die Genehmigung als Mehrfachvertrag erforderlich ist.

#### **plcm.NodeAssignmentChange**

Dieser Workflow wird bei jeder Hinzufügung, Löschung oder Aktualisierung einer Knotenzuweisung aufgerufen.

#### **plcm.ProducerEndSuspendLOA**

Dieser Workflow wird aufgerufen, wenn ein Home-Office-Benutzer oder ein Agenturmanager einen Producer reaktiviert, der ausgesetzt oder beurlaubt war. Dieser Workflow kann vom Web-Service 'manageProducerLifecycle' aufgerufen werden, sodass er automatisch gestartet wird, wenn ein Producer in der Aussetzungsperiode Produktionsanforderungen entspricht. Mit diesem Workflow wird der Producer reaktiviert und sendet E-Mail-Benachrichtigungen über die Reaktivierung. Er kann geändert werden, sodass eine Nachricht über die Reaktivierung an nachgeordnete Systeme gesendet wird, die Benachrichtigungen in Echtzeit erfordern.

#### **plcm.ProducerReinstate**

Dieser Workflow wird aufgerufen, wenn ein Home-Office-Benutzer auswählt, einen beendeten Producer wiedereinzusetzen. Er verarbeitet die Wiedereinsetzung und sendet E-Mail-Benachrichtigungen über die Wieder einsetzung. Dieser Workflow kann geändert werden, sodass Nachrichten über die Wiedereinsetzung an nachgeordnete Systeme gesendet werden, die Benachrichtigungen in Echtzeit erfordern.

#### **plcm.ProducerSuspendLOA**

Dieser Workflow wird aufgerufen, wenn ein Home-Office-Benutzer oder ein Agenturmanager einen Producer aussetzt oder für einen Producer eine Beurlaubung startet. Er kann auch über den Web-Service 'manageProducer- Lifecycle' aufgerufen und automatisch gestartet werden, wenn ein Producer nicht den Produktionsanforderungen entspricht. Dieser Workflow verarbeitet die Aussetzung oder Beurlaubung und sendet E-Mail-Benachrichtigungen. Er kann geändert werden, sodass Nachrichten über die Aussetzung oder Beurlaubung an nachgeordnete Systeme gesendet werden, die Benachrichtigungen in Echtzeit erfordern.

#### **plcm.ProducerTermination**

Dieser Workflow wird aufgerufen, wenn ein Home-Office-Benutzer oder ein Agenturmanager einen Producer beendet oder mindestens einen Producervertrag beendet. Er kann auch über den Web-Service 'manageProducer- Lifecycle' aufgerufen und automatisch gestartet werden, wenn ein Producer nicht den Produktionsanforderungen entspricht. Dieser Workflow verarbeitet die Beendigung und sendet E-Mail-Benachrichtigungen. Er kann geändert werden, sodass Nachrichten über die Beendigung an nachgeordnete Systeme gesendet werden, die Benachrichtigungen in Echtzeit erfordern.

#### **plcm.ReviewContinuingEducation**

Dieser Workflow wird aufgerufen, wenn ein Home-Office-Benutzer Verlängerungen für Fortbildungen bzw. Kurse genehmigt, die von einem aktiven Producer übergeben wurden. Er erfasst die Genehmigung des Kurses, aktualisiert den Fortbildungsstatus und die Zusammenfassung der Berechtigungsnachweise des Producers und sendet E-Mail-Benachrichtigungen mit Ablehnungen zurück an den Producer.

#### **plcm.ReviewDualContractRequest**

Dieser Workflow wird beim Übergeben einer Aktion aus einer der beiden folgenden Aufgaben für Mehrfachverträge aufgerufen: 'Anforderung für Mehrfachvertrag prüfen' oder 'Übertragung an eine neue Agentur'.

#### **plcm.ReviewEOCoverage**

Dieser Workflow wird aufgerufen, wenn ein Home-Office-Benutzer Verlängerungen für E&O-Versicherungen genehmigt, die von einem aktiven Producer übergeben wurden. Er erfasst die Genehmigung der E&O-Versicherung und sendet E-Mails mit Ablehnungen zurück an den Producer.

#### **plcm.ReviewOnboardingKit**

Dieser Workflow wird aufgerufen, wenn ein Agenturmanager oder Home-Office-Benutzer die Prüfung für ein Onboarding-Kit abschließt. Er aktualisiert den Status des Onboarding-Kits.

- v Bei Genehmigung führt der Workflow Regeln für die Ermittlung des nächsten Prüfers für das Onboarding-Kit aus, generiert Workflowaufgaben und sendet E-Mails an die Prüfer. Wenn keine weiteren Prüfer vor handen sind, wird das Onboarding-Kit vom Workflow aktiviert.
- v Wenn eine Ablehnung ansteht, sendet der Workflow E-Mail-Benachrichtigungen, in denen Anweisungen enthalten sind, wie auf Basis der Infor mationen über Kreditscores Einspruch gegen die Ablehnung eingelegt werden kann; dies ist zur Einhaltung des Fair Credit Reporting Act (Gesetz über nichtdiskriminierende Kreditauskünfte) erforderlich.
- v Bei Ablehnung sendet der Workflow E-Mail-Benachrichtigungen an den Producer.
- v Bei Abbruch sendet der Workflow E-Mail-Benachrichtigungen.
- v Bei einer Rückgabe zur Wiedervorlage erstellt der Workflow Alerts und sendet E-Mail-Benachrichtigungen an den Producer, damit das Onboar ding-Kit erneut übergeben wird.

Dieser Workflow kann geändert werden, sodass Benachrichtigungen über die Aktivierung, die Ablehnung oder den Abbruch an nachgeordnete Systeme gesendet werden, die Benachrichtigungen in Echtzeit erfordern. Er kann auch geändert werden, sodass Web-Services von Anbietern für Hintergrundprüfungen aufgerufen werden, nachdem der Agenturmanager die Prüfung abgeschlossen hat.

#### **plcm.backgroundCheckResults**

Dieser Workflow wird für jedes Ergebnis einer Hintergrundprüfung aufge-

rufen, das von einem externen Anbieter in einer Datei empfangen wird. Er sendet eine Benachrichtigung über den Erhalt der Ergebnisse an Home-Office-Analysten, sodass diese die Ergebnisse prüfen können.

#### <span id="page-41-0"></span>**plcm.eAcknowledgment**

Dieser Workflow wird aufgerufen, wenn an einem aktiven Vertrag eine Vertragsänderung vorgenommen wird. Er legt fest, dass zusätzliche elektronische Bestätigungen signiert werden müssen, und generiert Alerts und E-Mail-Benachrichtigungen für die Partei, die die Vertragsänderung elektronisch bestätigen muss.

### **Importieren von Regeln**

Nach dem Installieren von JBoss Drools Guvnor und jBPM Designer müssen Sie in Drools Guvnor ein Package erstellen. Dieses Package ist zum Importieren der Workflowregeln für IBM® Producer Lifecycle and Credential Management erforderlich.

#### **Vorbereitende Schritte**

Stellen Sie sicher, dass JBoss Drools Guvnor, JBoss jBPM Designer und Producer Lifecycle and Credential Management installiert sind.

#### **Vorgehensweise**

- 1. Öffnen Sie JBoss Drools Guvnor.
- 2. Klicken Sie im Abschnitt **Knowledge Bases** auf die Option **Create New** > **New Package**.
- 3. Wählen Sie die Option **Import from drl file** aus.
- 4. Klicken Sie auf **Browse** und navigieren Sie zu der Position, an der Sie Producer Lifecycle and Credential Management bei der Installation gespeichert haben. Sie befindet sich standardmäßig im folgenden Verzeichnis: C:\IBM PLCM\guvnorimports\rules.
- 5. Wählen Sie die Datei PLCMRules.drl aus.
- 6. Klicken Sie auf **Import**.

Hierdurch wird standardmäßig ein Package mit dem Namen plcmPkg erstellt, das alle Regeln enthält, die für Producer Lifecycle and Credential Management-Workflows erforderlich sind.

7. Klicken Sie auf **File** > **Save Changes**.

#### **Nächste Schritte**

Sie müssen die Datei mit den Geschäftsobjekten hochladen, die in den Workflows für Producer Lifecycle and Credential Management verwendet werden.

### **Importieren von Workflowobjekten**

Verwenden Sie JBoss Drools Guvnor zum Hochladen der Objekte, die für IBM® Producer Lifecycle and Credential Management-Workflows erforderlich sind.

#### **Vorbereitende Schritte**

Stellen Sie sicher, dass JBoss Drools Guvnor, JBoss jBPM Designer und Producer Lifecycle and Credential Management installiert sind.

### <span id="page-42-0"></span>**Vorgehensweise**

- 1. Öffnen Sie JBoss Drools Guvnor.
- 2. Klicken Sie im Abschnitt **Knowledge Bases** auf **Create New** > **Upload POJO Model jar**.
- 3. Belassen Sie die Option **Create new** ausgewählt.
- 4. Geben Sie dem Modell einen Namen.
- 5. Belassen Sie die Option **Create in Package** ausgewählt.
- 6. Klicken Sie auf **OK**.
- 7. Klicken Sie auf **Browse** und wählen Sie die Datei PLCMObjects.jar aus, die sich im Installationsordner befindet.

Standardmäßig befindet sie sich im folgenden Verzeichnis: C:\Programme\IBM PLCM\guvnor-imports

8. Klicken Sie auf **Upload**.

Die Objekte in der JAR-Datei werden in Drools Guvnor importiert.

- 9. Klicken Sie auf **File** > **Save and Close**.
- 10. Klicken Sie auf **Check In**.

### **Nächste Schritte**

Sie müssen die Datei mit den Prozessen importieren, die in Producer Lifecycle and Credential Management verwendet werden.

### **Importieren von Prozessen**

Verwenden Sie JBoss Drools Guvnor zum Hochladen der Prozesse, die für IBM® Producer Lifecycle and Credential Management erforderlich sind.

### **Vorbereitende Schritte**

Stellen Sie sicher, dass Sie JBoss Drools Guvnor, JBoss jBPM Designer und Producer Lifecycle and Credential Management installiert haben.

#### **Vorgehensweise**

- 1. Öffnen Sie JBoss Drools Guvnor.
- 2. Klicken Sie im Abschnitt **Knowledge Bases** auf **Create New** > **New BPMN2 Process**.
- 3. Belassen Sie die Option **Create new** ausgewählt.
- 4. Geben Sie dem Prozess einen Namen, beispielsweise den Namen des Workflows, den Sie importieren.
- 5. Belassen Sie die Option **Create in Package** ausgewählt.
- 6. Stellen Sie sicher, dass das von Ihnen erstellte Package in der Liste ausgewählt ist.
- 7. Klicken Sie auf **OK**.

Hierdurch wird ein leerer Prozess erstellt.

- 8. Klicken Sie auf **Tools** > **Import from BPMN2**.
- 9. Klicken Sie auf **Browse** und wählen Sie die .bpmn2-Datei aus, die sich im Installationsordner von Producer Lifecycle and Credential Management befindet.

Standardmäßig befinden sich die Dateien im folgenden Verzeichnis: C:\Programme\IBM PLCM\guvnor-imports\workflows. Stellen Sie sicher, dass Sie die Datei auswählen, die mit dem Prozessnamen übereinstimmt.

- 10. Klicken Sie auf **Import**.
- 11. Klicken Sie auf **File** > **Save and Close**.
- 12. Klicken Sie auf **Check in**.
- 13. Importieren Sie jeden Prozess im Ordner auf dieselbe Weise.

# <span id="page-43-0"></span>**Konfigurieren von Workflows**

Erstellen Sie mit JBoss Drools Guvnor ein Package zum Erzeugen einer Momentaufnahme, auf die IBM® Producer Lifecycle and Credential Management zugreifen kann.

### **Vorbereitende Schritte**

Speichern Sie auf der Registerkarte **Edit** die Änderungen am Package und klicken Sie anschließend auf die Schaltfläche **Validate configuration**.

#### **Vorgehensweise**

- 1. Öffnen Sie JBoss Drools Guvnor.
- 2. Öffnen Sie das Package, das die Producer Lifecycle and Credential Management-Regeln enthält.
- 3. Klicken Sie auf **File** > **Save**.
- 4. Klicken Sie auf der Registerkarte **Edit** auf die Option **Build package**.
- 5. Notieren Sie sich den Link **URL for package binary**.
- 6. Navigieren Sie zur Datei application.conf. Sie befindet sich standardmäßig im folgenden Verzeichnis: C:\Programme\IBM PLCM\plcmservice\conf.
- 7. Bearbeiten Sie im Abschnitt Drools configuration den folgenden Wert so, dass er mit dem in Schritt 4 notierten Link **URL for package binary** übereinstimmt: rules.packageURL="http://localhost:8080/drools-guvnor/rest/packages/ plcmPkg/binary"
- 8. Speichern Sie die Datei application.conf.
- 9. Starten Sie die als Windows-Dienst ausgeführte Software Producer Lifecycle and Credential Management erneut.

# **Erneutes Laden von Regeln**

In IBM ® Producer Lifecycle and Credential Management können Sie Regeln und Workflows erneut laden.

### **Informationen zu diesem Vorgang**

Wenn Sie Regeln erneut laden, wird die JAR-Datei, die in Guvnor importiert wur de, gelesen und in Producer Lifecycle and Credential Management importiert. Wenn die Regeln erneut geladen werden, während ein Benutzer Zugriff auf die Regeln anfordert, dann werden die alten Regeln ausgeführt, bis der erneute Ladevor gang abgeschlossen ist.

Sie müssen über die entsprechenden Berechtigungen verfügen, um diese Aufgabe auszuführen. Außerdem müssen die Einstellungen in der Datei application.conf konfiguriert werden. Weitere Informationen zum Konfigurieren der Einstellungen zum erneuten Laden von Regeln finden Sie in ["Konfigurieren des Zugriffs auf](#page-13-0) [JBoss Drools Guvnor" auf Seite 8.](#page-13-0)

**Anmerkung:** Die Datei plcmObjects.jar darf nicht umbenannt werden, wenn sie in Guvnor hochgeladen wird. Wird diese Datei umbenannt, dann können die Regeln nicht initialisiert werden.

### **Vorgehensweise**

Rufen Sie **Systemoperationen** > **Regeln erneut laden** auf.

# <span id="page-46-0"></span>**Kapitel 5. Authentifizierung und Anmeldung**

Bei der Konfiguration von Open SSO oder LDAP für die Authentifizierung in IBM ® Producer Lifecycle and Credential Management stehen verschiedene Kommunikations- und Authentifizierungsoptionen zur Verfügung.

## **Single-Sign-on-Konfiguration**

IBM ® Producer Lifecycle and Credential Management unterstützt die Single-Signon-Authentifizierung über einen Identitätsprovider. Wenn Single Sign-on konfiguriert ist, können sich Benutzer an einem einzelnen System anmelden und so Zugriff auf mehrere Systeme erhalten.

Wenn Sie nicht bei Producer Lifecycle and Credential Management angemeldet sind und Single Sign-on (SSO) ist konfiguriert, überprüft die Anwendung, ob Sie beim Identitätsprovider (IdP) angemeldet sind. Sind Sie nicht beim IdP angemeldet, werden Sie vom IdP zur SSO-Seite weitergeleitet, auf der Sie sich anmelden können.

Wenn Sie beim SSO-Provider angemeldet sind, wird Ihr Benutzername sofort mit Producer Lifecycle and Credential Management abgeglichen. Stimmt Ihr Benutzer name überein, erhalten Sie Zugriff auf Producer Lifecycle and Credential Management, ohne dass Sie sich anmelden müssen.

Wenn Sie sich von Producer Lifecycle and Credential Management abmelden, wird eine Abmeldeanforderung an den IdP gesendet, der Sie von der Anwendung abmeldet und die Producer Lifecycle and Credential Management-Sitzung inaktiviert. Hierdurch werden Sie auch von allen anderen Anwendungen abgemeldet, bei denen Sie über das SSO-System angemeldet sind.

### **Generieren und Extrahieren des eigenen Keystores**

Wenn die Kommunikation zwischen dem Identitätsprovider und IBM® Producer Lifecycle and Credential Management verschlüsselt werden muss, müssen Sie einen Keystore erstellen und private und öffentliche Schlüssel generieren, damit Producer Lifecycle and Credential Management auf den Identitätsprovider zugreifen kann.

#### **Vorbereitende Schritte**

Sie müssen einen Keystore sowie einen privaten und einen öffentlichen Schlüssel erstellen, die Producer Lifecycle and Credential Management zum Verschlüsseln von Anforderungen an den Identitätsprovider verwenden kann. Zur Erstellung eines Keystores können Sie das Java-Dienstprogramm 'keytool' verwenden, das mit allen JDK-Standarddistributionen geliefert wird.

#### **Vorgehensweise**

1. Öffnen Sie das Eingabeaufforderungsfenster mit Administratorberechtigungen und wechseln Sie in das Verzeichnis, in dem sich das Java-Dienstprogramm 'keytool' befindet.

Geben Sie beispielsweise den folgenden Text ein: cd C:\Programme\Java\ jre1.8\bin.

<span id="page-47-0"></span>2. Generieren Sie eine Keystore-Datei sowie einen öffentlichen und einen privaten Schlüssel, indem Sie den folgenden Befehl im Eingabeaufforderungsfenster eingeben: keytool -genkeypair -alias <alias-name> -keypass <your-password> -keystore <keystore-file>

Geben Sie z. B. keytool -genkeyair -alias ibm-plcm -keypass changeit -keystore ibmplcm-keys.jks ein.

Die Keystore-Datei wird in dem Verzeichnis gespeichert, das Sie in Schritt 1 eingegeben haben.

3. Extrahieren Sie den öffentlichen Schlüssel, der vom Identitätsprovider verwendet wird, um Anforderungen von Producer Lifecycle and Credential Management zu entschlüsseln, indem Sie den folgenden Befehl im Eingabeaufforderungsfenster eingeben: keytool -export -keystore <keystore-file> -alias <alias-name> -file <public-key-file>

Geben Sie z. B. keytool -export -keystore ibmplcm-keys.jks -alias ibm-plcm -file ibm-plcm-public.cert ein.

Der öffentliche Schlüssel wird in dem Verzeichnis gespeichert, das Sie in Schritt 1 eingegeben haben.

### **Konfigurieren von Single Sign-on**

Single Sign-on über Security Assertion Markup Language (SAML) kann für die Verwendung mit der Anwendung IBM® Producer Lifecycle and Credential Management konfiguriert werden.

#### **Vorbereitende Schritte**

Die einmalige Anwendung (Single Sign-on) wird von einem Service-Provider initiiert, d. h., in diesem Fall von Producer Lifecycle and Credential Management. Ein Identitätsprovider, wie z. B. SiteMinder, PingFederate oder OpenAM, muss installiert sein. Zur Generierung digitaler Signaturen ist ein Keystore erforderlich. Sie müssen einen Keystore beim Identitätsprovider (IdP) einrichten und konfigurieren. Open SSO stellt zu Testzwecken einen Standardtestschlüssel bereit. Dieser Schlüssel darf nicht in der Produktion eingesetzt werden.

#### **Vorgehensweise**

1. Navigieren Sie zur folgenden Speicherposition: C:\IBM PLCM\plcmservice\conf

**Wichtig:** Dies ist die Standardposition. Falls Sie Producer Lifecycle and Credential Management an einer anderen Position installiert haben, gilt ein anderer Dateipfad.

- 2. Öffnen Sie die Datei application.conf.
- 3. Konfigurieren Sie im Abschnitt #SAML Settings die folgenden Werte:

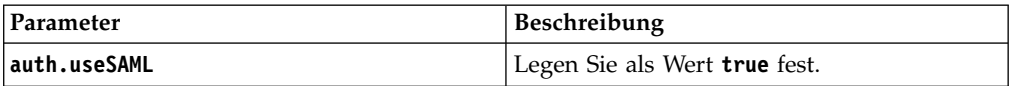

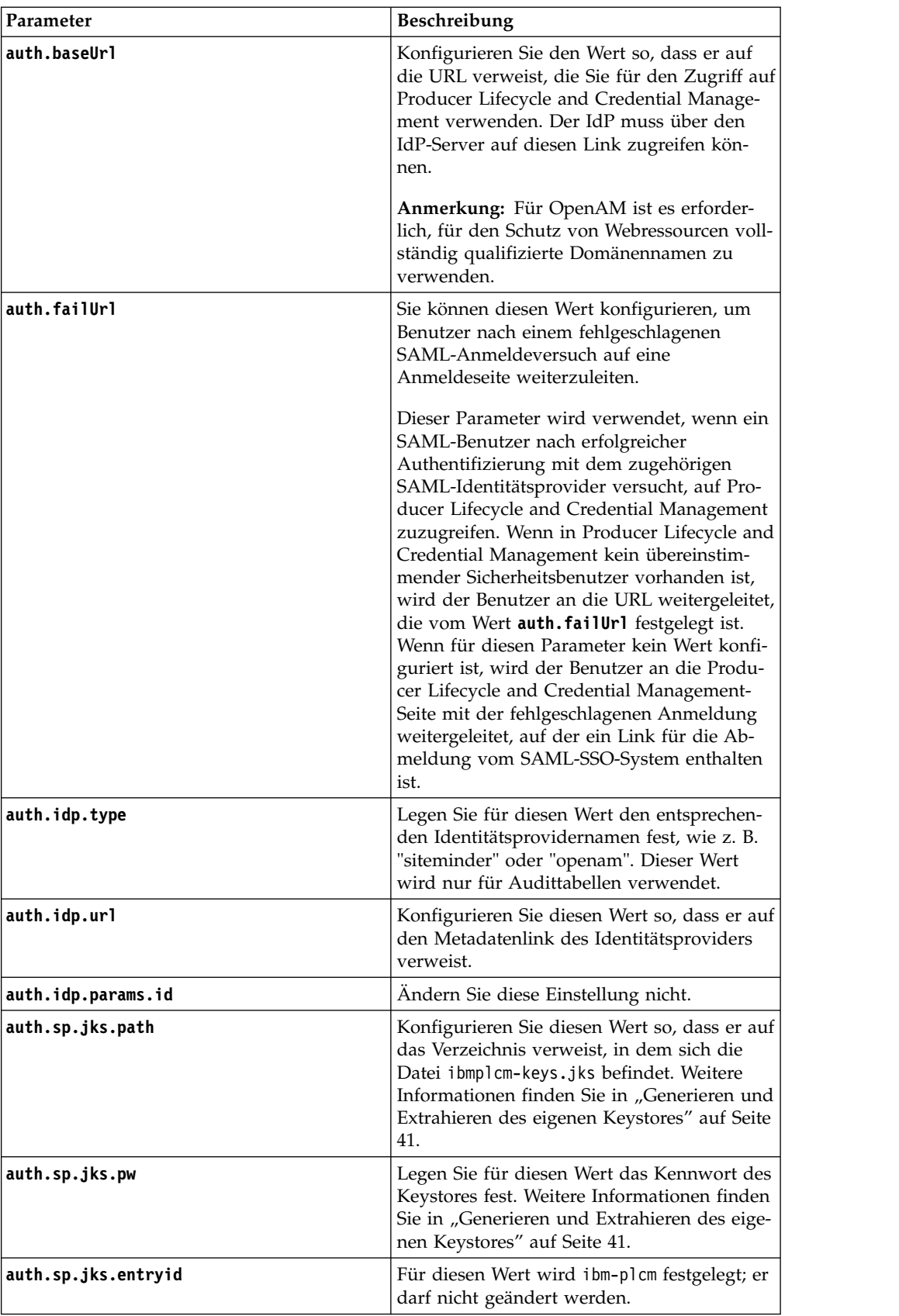

<span id="page-49-0"></span>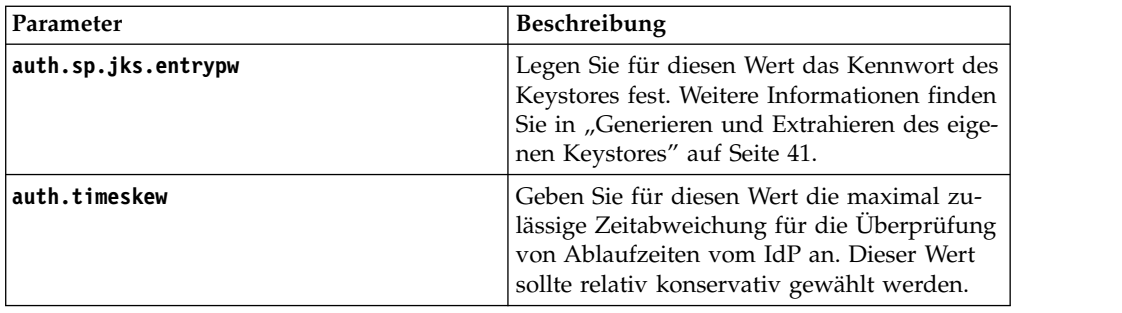

4. Speichern Sie die Datei.

### **Nächste Schritte**

Sie müssen den Service Producer Lifecycle and Credential Management starten, damit die Änderungen wirksam werden.

#### **Zugehörige Tasks**:

"Einrichten des Zugriffs für den Identitätsprovider"

Zum Einrichten des Zugriffs auf IBM® Producer Lifecycle and Credential Management für den Identitätsprovider (IdP) müssen Sie eine Metadatenexportdatei für den Import in den Identitätsprovider generieren.

## **Einrichten des Zugriffs für den Identitätsprovider**

Zum Einrichten des Zugriffs auf IBM® Producer Lifecycle and Credential Management für den Identitätsprovider (IdP) müssen Sie eine Metadatenexportdatei für den Import in den Identitätsprovider generieren.

- 1. Melden Sie sich bei Producer Lifecycle and Credential Management als Benutzer mit Administratorberechtigung an.
- 2. Generieren Sie eine Metadatenexportdatei, indem Sie folgenden Text in das Adressfeld Ihres Browsers eingeben: http://<<PLCM URL>>/PLCM/sso/metadata
- 3. Stellen Sie die folgenden Informationen für das Identitätsproviderteam bereit:
	- v Die generierte Metadatenexportdatei. Diese Datei wird in das Identitätsprovidertool importiert.
	- v Den öffentlichen Schlüssel ibm-plcm-public.cert. Dieser ist erforderlich, wenn die Kommunikation zwischen Producer Lifecycle and Credential Management und dem Identitätsprovider verschlüsselt wird. Der öffentliche Schlüssel wird in das Identitätsprovidersystem importiert.
- 4. Das Identitätsproviderteam führt die folgenden Schritte aus:
	- a. Importieren der Metadatenexportdatei von Producer Lifecycle and Credential Management in das Identitätsprovidertool. Hierdurch wird alles eingerichtet, was der Identitätsprovider benötigt, um auf Producer Lifecycle and Credential Management zuzugreifen, und ein Adapter erstellt, über den Producer Lifecycle and Credential Management auf den Identitätsprovider zugreifen kann.
	- b. Angeben der URL des vom Identitätsprovider erstellten Adapters, die Producer Lifecycle and Credential Management zur Verifizierung von Berechtigungsnachweisen verwenden kann.
	- c. Wenn der Identitätsprovider den SAML-Header verschlüsselt, wird ein öffentlicher Schlüssel bereitgestellt, mit dem Producer Lifecycle and Credential Management den SAML-Header entschlüsseln kann.

### <span id="page-50-0"></span>**Nächste Schritte**

Legen Sie in der Datei application.conf als Wert für **auth.idp.url** die URL des Adapters fest, der vom Identitätsprovider für Producer Lifecycle and Credential Management erstellt wurde. Sie müssen den Service Producer Lifecycle and Credential Management erneut starten, damit die Änderungen wirksam werden.

#### **Zugehörige Tasks**:

["Konfigurieren von Single Sign-on" auf Seite 42](#page-47-0)

Single Sign-on über Security Assertion Markup Language (SAML) kann für die Verwendung mit der Anwendung IBM® Producer Lifecycle and Credential Management konfiguriert werden.

### **Importieren des öffentlichen Schlüssels in den Keystore**

Wenn der SAML-Header vom Identitätsprovider verschlüsselt wird, müssen Sie den öffentlichen Schlüssel des Identitätsproviders in den Keystore von IBM ® Producer Lifecycle and Credential Management importieren. Dieser wird von Producer Lifecycle and Credential Management dazu verwendet, den SAML-Header zu entschlüsseln.

#### **Vorgehensweise**

1. Öffnen Sie das Eingabeaufforderungsfenster mit Administratorberechtigungen und wechseln Sie in das Verzeichnis, in dem sich das Java-Dienstprogramm 'keytool' befindet.

Wechseln Sie beispielsweise zum folgenden Verzeichnis: C:\Programme\Java\ jre1.8\bin.

2. Importieren Sie den öffentlichen Schlüssel des IdP in den Keystore, indem Sie den folgenden Befehl im Fenster mit der Eingabeaufforderung eingeben: keytool -importcert -alias <alias-name> -file <public-key-file> -keystore <keystore-file>

Beispiel: Wenn das SiteMinder-Team eine Datei mit dem Namen siteminder-public.cert bereitgestellt hat, geben Sie Folgendes ein: keytool -importcert -alias siteminder-public -file siteminder-public.cert

-keystore ibmplcm-keys.jks.

# **Konfigurieren der LDAP-Authentifizierung**

Bei IBM ® Producer Lifecycle and Credential Management kann LDAP verwendet werden, um den Zugriff auf die Anwendung zu definieren. Das System ruft LDAP mit der Benutzer-ID und dem Kennwort auf und empfängt eine Nachricht, die angibt, ob die Authentifizierung erfolgreich ausgeführt werden konnte.

#### **Vorgehensweise**

1. Navigieren Sie zur folgenden Speicherposition: C:\Programme\IBM PLCM\plcmservice\conf

**Wichtig:** Dies ist die Standardposition. Falls Sie die Anwendung an einer anderen Position installiert haben, gilt ein anderer Dateipfad.

- 2. Öffnen Sie die Datei application.conf.
- 3. Bearbeiten Sie im Abschnitt LDAP configuration die folgenden Werte:

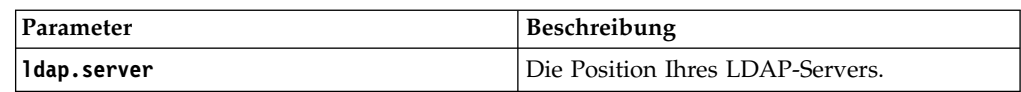

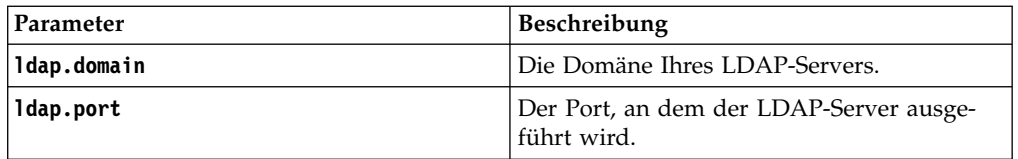

4. Speichern Sie die Datei.

### **Nächste Schritte**

Sie müssen die als Windows-Dienst ausgeführte Software Producer Lifecycle and Credential Management erneut starten, damit die Änderungen wirksam werden.

# <span id="page-52-0"></span>**Kapitel 6. Upgrade**

Sie können die Anwendung IBM® Producer Lifecycle and Credential Management mit den neuesten Funktionen aktualisieren.

Sie müssen die folgenden Schritte ausführen, um für Ihre Anwendung ein Upgrade durchzuführen:

- 1. Führen Sie eine Sicherung der Datenbank durch.
- 2. Speichern Sie die Dateien bapplication.conf und wrapper.conf.
- 3. Führen Sie das Modellupgrade-Tool zum Aktualisieren der Datenbank aus.
- 4. Deinstallieren Sie die frühere als Windows-Dienst (Service) ausgeführte Software Producer Lifecycle and Credential Management.
- 5. Installieren Sie die neueste als Windows-Dienst ausgeführte Software Producer Lifecycle and Credential Management.

## **Microsoft SQL Server-Datenbanksicherung und -wiederherstellung**

Bei einer Datenbanksicherung werden alle Daten in der IBM® Producer Lifecycle and Credential Management-Datenbank dupliziert und es wird eine Kopie der vollständigen Datenbank erstellt.

Sie können die gesamte Datenbank anschließend mit dem Befehl zum Wiederher stellen (restore) in einem Schritt neu erstellen. Die wiederhergestellte Datenbank ist eine exakte Übereinstimmung der Datenbank zu dem Zeitpunkt, als die Sicherung ausgeführt wurde.

### **Sichern einer Datenbank**

Sie können Microsoft SQL Server Enterprise Manager verwenden, um eine IBM® Producer Lifecycle and Credential Management-Datenbank zu sichern.

#### **Vorgehensweise**

- 1. Öffnen Sie Microsoft SQL Server Enterprise Manager.
- 2. Klicken Sie unter **Extras** auf die Option zum Sichern der Datenbank.
- 3. Wählen Sie einen der folgenden **Sicherungstypen** aus:

#### **Vollständige Sicherung**

Führt eine vollständige Sicherung (Backup) Ihrer Datenbank durch. Sie müssen Ihre Sicherungsstrategie nahezu immer mit einer vollständigen Sicherung Ihrer Datenbank beginnen.

#### **Differenzielle Sicherung**

Speichert alle Änderungen an der Datenbank, die nach der letzten vollständigen Sicherung vorgenommen wurden.

4. Sie können die Speicherposition der Sicherungsdatei bearbeiten.

Standardmäßig wird die Sicherungsdatei an der folgenden Position gespeichert: C:\Programme\Microsoft SQL Server\MSSQL\BACKUP\

**Tipp:** Die Datenbank kann während der Sicherung online und für Benutzer zugänglich bleiben.

# <span id="page-53-0"></span>**Wiederherstellen einer Datenbanksicherung**

In Microsoft SQL Server werden in der Sicherungsdatei die Namen und Positionen der Dateien gespeichert, die in der IBM® Producer Lifecycle and Credential Management-Datenbank verwendet werden. Nach dem Wiederherstellen der Datenbank reproduziert SQL Server alle nötigen Dateien und die Datenbank wird exakt wie zum Zeitpunkt der Sicherung wiederhergestellt.

### **Vorgehensweise**

- 1. Öffnen Sie Microsoft SQL Server Enterprise Manager.
- 2. Klicken Sie unter **Extras** auf die Option zum Wiederherstellen der Datenbank. Im Feld für das Wiederherstellen als Datenbank wird der Name der neu wiederhergestellten Datenbank angezeigt. Der Name muss nicht mit dem Namen der ursprünglichen (der gesicherten) Datenbank übereinstimmen.
- 3. Wählen Sie zum Definieren der Wiederherstellungsparameter den ursprünglichen Datenbanknamen sowie die gespeicherte Sicherung aus, die Sie wiederher stellen möchten.

# **Verwenden von Sicherung und Wiederherstellung zum Übertragen von Datenbanken zwischen Servern**

Sie können die Sicherung einer IBM ® Producer Lifecycle and Credential Management-Datenbank auf einem neuen Server wiederherstellen, indem Sie die Sicherung einer Datenbank erstellen und diese an einer Position speichern, auf die von dem Server, auf dem Sie die Wiederherstellung durchführen, zugegriffen werden kann.

### **Vorgehensweise**

- 1. Öffnen Sie auf dem Server, auf den die Datenbank übertragen werden soll, Microsoft SQL Server Enterprise Manager.
- 2. Klicken Sie unter **Extras** auf die Option zum Wiederherstellen der Datenbank.
- 3. Geben Sie den Namen, unter dem die Datenbank wiederhergestellt werden soll, in das Feld für das Wiederherstellen als Datenbank ein.
- 4. Wählen Sie die Option **Aus Gerät** aus.
- 5. Wählen Sie **Dateiname** aus, und geben Sie die Speicherposition der Sicherungsdatei ein.

# **Durchführen eines Upgrades mit Java 8**

Wenn auf Ihrem Computer sowohl Java 7 als auch Java 8 installiert sind, dann müssen Sie sicherstellen, dass die Datei upgrader.jar Java 8 zugeordnet wurde, bevor Sie die IBM<sup>®</sup> Producer Lifecycle and Credential Management-Datenbank aktualisieren.

### **Informationen zu diesem Vorgang**

Die Datei upgrader.jar wird mit Java 8 kompiliert und kann mit Java 7 nicht ausgeführt werden. Sind beide Java-Versionen auf Ihrem Computer installiert, dann können Sie die Datei upgrader.jar über die Befehlszeile ausführen oder die Datei upgrader.jar Ihrer Java 8-Installation zuordnen.

### **Vorgehensweise**

1. Zur Ausführung des Modellupgrade-Tools über die Befehlszeile müssen Sie zuerst die Java-Version überprüfen, indem Sie den folgenden Befehl eingeben: **java -version**. Führen Sie anschließend einen der folgenden Schritte aus:

- <span id="page-54-0"></span>v Wenn Sie Java Version 1.8 verwenden, können Sie das Modellupgrade-Tool ausführen, indem Sie den folgenden Befehl eingeben: **java -jar "path to upgrader.jar"**
- v Wenn Sie Java Version 1.7 verwenden, können Sie das Modellupgrade-Tool ausführen, indem Sie den folgenden Befehl eingeben: **"C:\Programme\Java\ jre1.8.0\_66\bin\javaw.exe" -jar "path to upgrader.jar"**
- 2. Um sicherzustellen, dass das Modellupgrade-Tool durch Doppelklicken auf die Datei upgrader.jar ausgeführt werden kann, müssen Sie für die folgenden Registrierungsschlüssel einen Verweis auf Ihre Java 8-Installation erstellen.
	- HKEY\_CLASSES\_ROOT\jarfile\shell\open\command

 $\bullet$  values of  $\bullet$ HKEY\_LOCAL\_MACHINE\SOFTWARE\Classes\jarfile\shell\open\ command

# **Durchführen eines Upgrades für die Datenbank**

Verwenden Sie das Modellupgrade-Tool, um ein Upgrade für Ihre IBM ® Producer Lifecycle and Credential Management-Datenbank durchzuführen, damit sie mit der aktualisierten Version der Anwendung kompatibel ist.

### **Informationen zu diesem Vorgang**

Wenn die Datenbank und der Service nicht in derselben Version von Producer Lifecycle and Credential Management ausgeführt werden, gibt eine Nachricht in der Anmeldeanzeige an, dass ein Upgrade erforderlich ist.

### **Vorgehensweise**

- 1. Klicken Sie im Release-Ordner doppelt auf die Datei Upgrader.jar.
- 2. Geben Sie im Feld für die Datenbank-URL die URL des Datenbankservers ein, auf dem sich die Datenbank befindet, für die ein Upgrade durchgeführt werden soll.
- 3. Geben Sie im Feld für den Schemanamen den Typ der Datenbank an, zu der Sie eine Verbindung herstellen möchten.
- 4. Geben Sie im Feld für den Datenbanknamen den Namen der Datenbank ein, für die Sie ein Upgrade durchführen möchten.
- 5. Geben Sie in den Feldern für Benutzername und Kennwort die Anmeldeberechtigungsnachweise für den Benutzer ein, der über eine Berechtigung zum Ändern der Datenbank verfügt.
- 6. Klicken Sie auf die Schaltfläche zum Verbinden.
- 7. Wählen Sie das Kontrollkästchen für das Rückgängigmachen des Upgrades bei einem Fehler aus, um beim Fehlschlagen eines Upgrades die Version auf die Version des letzten erfolgreichen Upgrades zurückzusetzen.
- 8. Klicken Sie auf die Schaltfläche zum Durchführen eines Upgrades.

# **Durchführen eines Upgrades für die Anwendung**

Sie müssen die neue Version der als Windows-Dienst (Service) ausgeführten Software IBM ® Producer Lifecycle and Credential Management installieren, um für die Anwendung ein Upgrade durchzuführen.

### <span id="page-55-0"></span>**Vorbereitende Schritte**

Führen Sie die Datei uninstallService.bat aus. Sie befindet sich standardmäßig im folgenden Verzeichnis: C:\Programme\IBM PLCM\plcmservice\service installer

#### **Vorgehensweise**

- 1. Installieren Sie die neue als Windows-Dienst ausgeführte Software Producer Lifecycle and Credential Management.
- 2. Bearbeiten Sie die Dateien application.conf und wrapper.conf, damit sie mit den gespeicherten Dateien von der vorherigen Version übereinstimmen.

#### **Zugehörige Konzepte**:

Kapitel [2, "Servicekonfiguration", auf Seite 7](#page-12-0)

Bevor Sie die Anwendung öffnen können, muss der IBM® Producer Lifecycle and Credential Management-Service so konfiguriert werden, dass er auf Ihre Datenbank und Guvnor verweist.

#### **Zugehörige Tasks**:

["Installieren der IBM Producer Lifecycle and Credential Management-Software"](#page-10-0) [auf Seite 5](#page-10-0)

Nach dem Installieren und Konfigurieren der erforderlichen Software können Sie IBM ® Producer Lifecycle and Credential Management installieren.

# <span id="page-56-0"></span>**Anhang. Funktionen zur behindertengerechten Bedienung**

IBM ® Producer Lifecycle and Credential Management verfügt über Funktionen zur behindertengerechten Bedienung, die Benutzer mit körperlichen Behinderungen bei der Verwendung des Produkts unterstützen.

# **Direktaufrufe über die Tastatur**

IBM ® Producer Lifecycle and Credential Management enthält Direktaufrufe über die Tastatur, die Sie bei der Navigation im Produkt und bei der Ausführung von Aufgaben unterstützen.

Die folgenden Direktaufrufe basieren auf der US-Standardtastatur.

| Gilt für         | Aktion                                                                                                    | Tastenkombination                           |
|------------------|----------------------------------------------------------------------------------------------------|---------------------------------------------|
| Allgemein        | Den zur aktiven Befehlsschaltfläche gehörigen Befehl aus-<br>führen.                                                               | Eingabetaste                                |
| Allgemein        | Zum nächsten Element in der Tabulatorindexfolge vorrü-<br>cken. Beim letzten Element zurück zum ersten<br>Tabulatorindex springen. | Tabulatortaste                              |
| Allgemein        | Zum vorherigen Element in der Tabulatorindexfolge zu-<br>rückkehren. Beim ersten Element zum letzten<br>Tabulatorindex springen.   | Umschalttaste+Tabulatortaste                |
| Kontrollkästchen | Kontrollkästchen auswählen oder abwählen.                                                                                          | Leertaste                                   |
| Menüs            | In einem Menü nach unten navigieren und ein<br>Menüelement auswählen.                                                              | Abwärtspfeil und dann<br>Eingabetaste       |
| Menüs            | In einem Menü nach oben navigieren und ein Menüelement<br>auswählen.                                                               | Aufwärtspfeil und dann<br>Eingabetaste      |
| Blättern         | Abwärts blättern.                                                                                                    | Abwärtspfeil                                |
| Blättern         | Aufwärts blättern.                                                                                                    | Aufwärtspfeil                               |
| Zoomen           | Vergrößern.                                                                                                    | Strg+Plus oder Strg+Mausrad<br>nach oben    |
| Zoomen           | Verkleinern.                                                                                                    | Strg+Minus oder Strg+Mausrad<br>nach unten  |
| Zoomen           | Zur Standardvergrößerung zurückkehren.                                                                                             | $Strg+0$                                    |
| Navigation       | Aktuelle Seite erneut laden.                                                                                                    | F <sub>5</sub>                              |
| Navigation       | Zur zuvor geöffneten Seite zurückkehren.                                                                                           | Alt+Linkspfeil, Rücktaste                   |
| Navigation       | Zur zuvor geöffneten Seite vorrücken.                                                                                              | Alt+Rechtspfeil,<br>Umschalttaste+Rücktaste |
| Navigation       | Laden einer Seite stoppen.                                                                                                    | Escapetaste                                 |
| Suchen           | Ein Suchfenster öffnen, um die aktuelle Seite zu durchsu-<br>chen.                                                                 | Strg+F, F3                                  |
| Suchen           | Auf der aktuellen Seite die nächste Übereinstimmung mit<br>dem Suchbegriff suchen.                                                 | Strg+G, F3                                  |
| Suchen           | Auf der aktuellen Seite die vorherige Übereinstimmung mit<br>dem Suchbegriff suchen.                                               | Strg+Umschalttaste+G,<br>Umschalttaste+F3   |

*Tabelle 3. Allgemeine Direktaufrufe*

# <span id="page-57-0"></span>**IBM und Funktionen zur behindertengerechten Bedienung**

Im IBM Accessibility Center finden Sie weitere Informationen zum Engagement von IBM für die behindertengerechte Bedienung von Produkten.

Das [IBM Accessibility Center](http://www-03.ibm.com/able/) (http://www.ibm.com/able) ist online verfügbar.

# <span id="page-58-0"></span>**Bemerkungen**

Die vorliegenden Informationen wurden für Produkte und Services entwickelt, die weltweit angeboten werden.

IBM stellt dieses Material möglicherweise auch in anderen Sprachen zur Verfügung. Für den Zugriff auf das Material in einer anderen Sprache kann eine Kopie des Produkts oder der Produktversion in der jeweiligen Sprache erforderlich sein.

Möglicherweise bietet IBM die in dieser Dokumentation beschriebenen Produkte, Services oder Funktionen nicht in allen Ländern an. Informationen über die gegenwärtig im jeweiligen Land verfügbaren Produkte und Services sind beim zuständigen IBM Ansprechpartner erhältlich. Hinweise auf IBM Lizenzprogramme oder andere IBM Produkte bedeuten nicht, dass nur Programme, Produkte oder Services von IBM verwendet werden können. Anstelle der IBM Produkte, Programme oder Services können auch andere, ihnen äquivalente Produkte, Programme oder Services verwendet werden, solange diese keine gewerblichen oder anderen Schutzrechte von IBM verletzen. Die Verantwortung für den Betrieb von Produkten, Programmen und Services anderer Anbieter liegt beim Kunden. Dieses Dokument beschreibt möglicherweise Produkte, Services oder Features, die in der erworbenen Programm- oder Lizenzberechtigung nicht enthalten sind.

Für in diesem Handbuch beschriebene Erzeugnisse und Verfahren kann es IBM Patente oder Patentanmeldungen geben. Mit der Auslieferung dieses Handbuchs ist keine Lizenzierung dieser Patente verbunden. Lizenzanforderungen sind schriftlich an folgende Adresse zu richten (Anfragen an diese Adresse müssen auf Englisch formuliert werden):

IBM Director of Licensing IBM Europe, Middle East & Africa Tour Descartes 2, avenue Gambetta 92066 Paris La Defense France

Trotz sorgfältiger Bearbeitung können technische Ungenauigkeiten oder Druckfehler in dieser Veröffentlichung nicht ausgeschlossen werden. Die hier enthaltenen Informationen werden in regelmäßigen Zeitabständen aktualisiert und als Neuausgabe veröffentlicht. IBM kann ohne weitere Mitteilung jederzeit Verbesserungen und/ oder Änderungen an den in dieser Veröffentlichung beschriebenen Produkten und/ oder Programmen vornehmen.

Verweise in diesen Informationen auf Websites anderer Anbieter werden lediglich als Service für den Kunden bereitgestellt und stellen keinerlei Billigung des Inhalts dieser Websites dar. Das über diese Websites verfügbare Material ist nicht Bestandteil des Materials für dieses IBM Produkt. Die Verwendung dieser Websites geschieht auf eigene Verantwortung.

Werden an IBM Informationen eingesandt, können diese beliebig verwendet wer den, ohne dass eine Verpflichtung gegenüber dem Einsender entsteht.

Lizenznehmer des Programms, die Informationen zu diesem Produkt wünschen mit der Zielsetzung: (i) den Austausch von Informationen zwischen unabhängig voneinander erstellten Programmen und anderen Programmen (einschließlich des vorliegenden Programms) sowie (ii) die gemeinsame Nutzung der ausgetauschten Informationen zu ermöglichen, wenden sich an folgende Adresse:

IBM Software Group Attention: Licensing 3755 Riverside Dr. Ottawa, ON K1V 1B7 Canada

Die Bereitstellung dieser Informationen kann unter Umständen von bestimmten Bedingungen - in einigen Fällen auch von der Zahlung einer Gebühr - abhängig sein.

Die Lieferung des in diesem Dokument beschriebenen Lizenzprogramms sowie des zugehörigen Lizenzmaterials erfolgt auf der Basis der IBM Rahmenvereinbarung bzw. der Allgemeinen Geschäftsbedingungen von IBM, der IBM Internationalen Nutzungsbedingungen für Programmpakete oder einer äquivalenten Vereinbarung.

Alle in diesem Dokument enthaltenen Leistungsdaten stammen aus einer kontrollierten Umgebung. Die Ergebnisse, die in anderen Betriebsumgebungen erzielt wer den, können daher erheblich von den hier erzielten Ergebnissen abweichen. Einige Daten stammen möglicherweise von Systemen, deren Entwicklung noch nicht abgeschlossen ist. Eine Gewährleistung, dass diese Daten auch in allgemein verfügbaren Systemen erzielt werden, kann nicht gegeben werden.

Darüber hinaus wurden einige Daten unter Umständen durch Extrapolation berechnet. Die tatsächlichen Ergebnisse können davon abweichen. Benutzer dieses Dokuments sollten die entsprechenden Daten in ihrer spezifischen Umgebung prüfen.

Alle Informationen zu Produkten anderer Anbieter stammen von den Anbietern der aufgeführten Produkte, deren veröffentlichten Ankündigungen oder anderen allgemein verfügbaren Quellen. IBM hat diese Produkte nicht getestet und kann daher keine Aussagen zu Leistung, Kompatibilität oder anderen Merkmalen machen. Fragen zu den Leistungsmerkmalen von Produkten anderer Anbieter sind an den jeweiligen Anbieter zu richten.

Aussagen über Pläne und Absichten von IBM unterliegen Änderungen oder können zurückgenommen werden und repräsentieren nur die Ziele von IBM.

Diese Veröffentlichung enthält Beispiele für Daten und Berichte des alltäglichen Geschäftsablaufs. Sie sollen nur die Funktionen des Lizenzprogramms illustrieren und können Namen von Personen, Firmen, Marken oder Produkten enthalten. Alle diese Namen sind frei erfunden; Ähnlichkeiten mit tatsächlichen Namen und Adressen sind rein zufällig.

Dieses Softwareangebot verwendet keine Cookies oder andere Technologien zur Erfassung personenbezogener Daten.

# **Marken**

IBM, das IBM Logo und ibm.com sind Marken oder eingetragene Marken der International Business Machines Corporation in den USA und/oder anderen Ländern. Weitere Produkt- und Servicenamen können Marken von IBM oder anderen Herstellern sein. Eine aktuelle Liste der IBM Marken finden Sie auf der Webseite ["Copyright and trademark information"](http://www.ibm.com/legal/copytrade.shtml) unter www.ibm.com/legal/ copytrade.shtml.

Die folgenden Namen sind Marken oder eingetragene Marken anderer Unternehmen:

- Microsoft, Windows, Windows NT und das Windows-Logo sind Marken der Microsoft Corporation in den USA und/oder anderen Ländern.
- Java und alle auf Java basierenden Marken und Logos sind Marken oder eingetragene Marken der Oracle Corporation und/oder ihrer verbundenen Unternehmen.

# <span id="page-62-0"></span>**Glossar**

Dieses Glossar enthält Begriffe und Definitionen für die Software und die Produkte von IBM® Producer Lifecycle and Credential Management.

Die folgenden Querverweise werden in diesem Glossar verwendet:

- v Mit *siehe* wird von einem nicht empfohlenen Begriff auf den bevorzugten Begriff oder von einer Abkürzung auf die ausgeschriebene Form verwiesen.
- v Mit *siehe auch* wird auf einen verwandten oder gegensätzlichen Begriff verwiesen.

Weitere Begriffe und Definitionen finden Sie auf der Website [IBM Terminology](http://www-306.ibm.com/software/globalization/terminology/) (wird in einem neuen Fenster geöffnet).

 $_{\nu}$ A"  $_{\nu}$ B"  $_{\nu}$ C"  $_{\nu}$ D"  $_{\nu}$ E"  $_{\nu}$ H"  $_{\nu}$ K"  $_{\nu}$ L"  $_{\nu}$ O" auf Seite [58](#page-63-0) ["P" auf Seite 58](#page-63-0) ["S" auf Seite 58](#page-63-0) ["W" auf Seite](#page-63-0) [58](#page-63-0) ["Z" auf Seite 58](#page-63-0)

# **A**

#### <span id="page-62-2"></span>**Autorisierter Produktbereich (Line of Authority,**

**LOA)** Die Palette der Versicherungsprodukte, die ein Producer mit einer Lizenz verkaufen darf.

# **B**

#### **Berechtigung**

Der Prozess, durch den einem Benutzer, System oder Prozess entweder vollständiger oder eingeschränkter Zugriff auf ein Objekt, eine Ressource oder eine Funktion erteilt wird.

#### **Berechtigungsnachweis**

Ein Kurs, ein Zertifikat oder eine Lizenz einer Regulierungsbehörde, der/das/die entweder vom Versicherungsträger oder von der Regulierungsbehörde verlangt wird, um ein Versicherungsprodukt zu verkaufen.

# **C**

#### **Corporate Producer**

Ein externes Unternehmen, mit dem vertraglich vereinbart wird, dass es die Produkte eines Trägers verkauft.

# **D**

#### <span id="page-62-1"></span>**Datenbank (DB)**

Eine Sammlung von Datenelementen, die zueinander in Wechselbeziehung stehen oder voneinander unabhängig sind, die gemeinsam gespeichert werden und die einer Anwendung oder mehreren Anwendungen zur Verfügung stehen.

**DB** Siehe [Datenbank.](#page-62-1)

# **E**

#### **Einzelner Producer**

Ein unabhängiger Broker, mit dem vertraglich vereinbart wird, dass er die Produkte eines Trägers verkauft, oder der Mitarbeiter eines Versicherungsträgers, der für den Verkauf der Produkte des Trägers verantwortlich ist.

### **H**

#### **Hierarchie**

Die Anordnung einer Reihe von Entitäten in einer Baumstruktur, wobei jede Entität (mit Ausnahme des Stammelements) über mindestens eine übergeordnete Entität und eine beliebige Anzahl untergeordneter Entitäten verfügt.

# **K**

#### **Knoten**

Jedes Element in einer Baumstruktur.

### **L**

#### **Lizenz**

Ein Zertifikat, das einer Person den Ver kauf von Versicherungsprodukten in einem Bundesstaat gestattet.

**LOA** Siehe [Autorisierter Produktbereich.](#page-62-2)

#### <span id="page-63-0"></span>**Onboarding**

Der Prozess, durch den neue Mitarbeiter mit der notwendigen Ausrüstung ausgestattet und in eine Organisation integriert werden.

#### **Onboarding-Kit**

Die Formulare, die ein neuer Mitarbeiter ausfüllen muss, um einen Vertrag mit einem Versicherungsträger abzuschließen.

# **P**

#### <span id="page-63-1"></span>**Parameter (Parm)**

Ein Wert oder eine Referenz, der bzw. die an eine Funktion, einen Befehl oder ein Programm übergeben wird und als Eingabe dient oder Aktionen steuert. Der Wert wird von einem Benutzer oder einem anderen Programm oder Prozess bereitgestellt.

**Parm** Siehe [Parameter.](#page-63-1)

#### **Producer**

Eine Person oder ein Unternehmen, die bzw. das die Produkte eines Versicherungsträgers verkauft.

# **S**

#### **Sub-Producer**

Ein Mitarbeiter eines externen Unternehmens, mit dem vertraglich vereinbart wird, dass er die Produkte eines Trägers verkauft.

### **W**

#### **WAR-Datei**

<span id="page-63-2"></span>Siehe [Webarchiv.](#page-63-2)

#### **Webarchiv (WAR-Datei)**

Ein durch den Standard Java EE definiertes komprimiertes Dateiformat für die Speicherung aller Ressourcen, die für die Installation und Ausführung einer Webanwendung erforderlich sind, in einer einzigen Datei.

#### **Workflow**

Die Reihenfolge der Aktivitäten, die gemäß den Geschäftsprozessen eines Unter nehmens ausgeführt werden.

# **Z**

#### **Zulassung**

Das Recht, die Produkte eines bestimmten Versicherungsträgers in einem Bundesstaat zu verkaufen oder zu betreuen.

# <span id="page-64-0"></span>**Index**

# **A**

Alerts [für NIPR einrichten](#page-25-0) 20 [Anmeldung](#page-22-0) 1[7, 41](#page-46-0) [Einstellungen konfigurieren für](#page-31-0) 26 [application.conf, Datei](#page-55-0) 50 Ausnahmebedingungsprotokoll [anzeigen](#page-21-0) 16 [Authentifizierung](#page-46-0) 41 [Typen konfigurieren](#page-31-0) 26

# **B**

Banner [anpassen](#page-24-0) 19 Berechtigungen [Datenbank](#page-9-0) 4

# **C**

**CMIS** [Einstellungen konfigurieren für](#page-35-0) 30 [integrieren mit](#page-34-0) 29

# **D**

Datenbanken [Berechtigungen](#page-9-0) 4 [erstellen](#page-8-0) 3 [installieren](#page-8-0) 3 [sichern](#page-52-0) 47 [Sicherung](#page-52-0) 47 [Sicherungen wiederherstellen](#page-53-0) 48 [Upgrade durchführen](#page-54-0) 49 [Wiederherstellung](#page-52-0) 47 [Zugriff konfigurieren auf](#page-12-0) 7 [zwischen Servern übertragen](#page-53-0) 48 Depository Trust & Clearing Corporation *siehe* [DTCC](#page-27-0) Dokumentmanagementsystem [Einstellungen konfigurieren für](#page-35-0) 30 [integrieren mit](#page-34-0) 29 **DTCC** [Konfigurationseinstellungen hinzufügen für](#page-27-0) 22 References<br>
Konfigurationseinstellungen hinzufügen hinzufügen für 22 **Configurations (Example 1992)**<br>
Konfigurations (Example 1992)<br>
Englishment Configurations 26<br>
Englishment 26<br>
Englishment 26<br>
Englishment 26<br>
Englishmen

# **E**

E-Mail-Einstellungen [konfigurieren](#page-15-0) 1[0, 22](#page-27-0)

# **F**

Financial Industry Regulatory Authority *siehe* [FINRA](#page-26-0) FINRA

Geschäftsregeln [installieren](#page-9-0) 4 [Glossar](#page-62-0) 57

# **H**

Haftungsübernahme [konfigurieren](#page-28-0) 23 Hauptspeicher [Speicherplatz erhöhen für](#page-20-0) 15 Hintergrundprüfungen [Anbieter konfigurieren für](#page-33-0) 28 [Aufruf über Workflows](#page-38-0) 33 **HTTP** [Inaktivierung](#page-19-0) 14

# **I**

IBM Incentive Compensation Management [Konfiguration der Synchronisierung](#page-36-0) 31 IBM License Metric Tool [Integration mit](#page-17-0) 12 SLMT-Dateien [interpretieren](#page-17-0) 12 IBM PLCM-Web-Service [installieren](#page-21-0) 16 Identitätsprovider *[siehe](#page-49-0)* IdP IdP [einrichten, Zugriff für](#page-49-0) 44 Importieren, Massenänderung [Einstellungen konfigurieren für](#page-36-0) 31 Installation [Dateien](#page-11-0) 6 [Datenbank](#page-8-0) 3 [Java](#page-7-0) 2 [JBoss Drools Guvnor](#page-9-0) 4 [JBoss jBPM Designer](#page-10-0) 5 [Producer Lifecycle and Credential Management](#page-10-0) 5 [Service](#page-21-0) 16 [Übersicht](#page-6-0) 1 [Voraussetzungen](#page-6-0) 1

# **J**

Java 8 [installieren](#page-7-0) 2 JBoss Drools Guvnor [installieren](#page-9-0) 4 [Prozesse importieren in](#page-42-0) 37 [Regeln importieren in](#page-41-0) 36 [Übersicht](#page-6-0) 1 [Workflowobjekte importieren in](#page-41-0) 36 [Workflows konfigurieren in](#page-43-0) 38 [Zugriff konfigurieren auf](#page-13-0) 8 JBoss jBPM Designer [installieren](#page-10-0) 5 [Übersicht](#page-6-0) 1

# **K**

Keystore [Generierung](#page-46-0) 41 [Importieren des öffentlichen Schlüssels](#page-50-0) 45 Konfiguration [Anmeldeeinstellungen](#page-31-0) 26 [benutzerdefinierte Workflows](#page-34-0) 29 [Cookiename](#page-18-0) 13 [Datenbank](#page-12-0) 7 [E-Mail-Einstellungen](#page-15-0) 1[0, 22](#page-27-0) [Einschränkung für Berechtigungsnachweisverträge](#page-29-0) 24 [Einstellungen für 'Massenänderung importieren'](#page-36-0) 31 [Haftungsübernahme](#page-28-0) 23 [Hintergrundprüfungen](#page-33-0) 28 [IBM Incentive Compensation Management-Synchronisie](#page-36-0) [rung](#page-36-0) 31 [IdP](#page-49-0) 44 [JBoss Drools Guvnor](#page-13-0) 8 [LDAP](#page-50-0) 45 [mehrere Zulassungen für einzelnes Produkt](#page-29-0) 24 [Onboarding-Kit-Einschränkungen](#page-30-0) 25 [Pre-Hiring](#page-30-0) 25 [Producereinstellungen](#page-28-0) 23 [Producernamensformat](#page-31-0) 26 [Prozentsatz](#page-31-0) 26 [Regeln](#page-38-0) 33 [Single Sign-on](#page-47-0) 42 [Sprache](#page-14-0) 9 [SSL](#page-18-0) 13 [Währung](#page-31-0) 26 [Web-Services](#page-12-0) 7 [Workflows](#page-38-0) 3[3, 38](#page-43-0) [Zeitzone](#page-20-0) 15

# **L**

LDAP [konfigurieren](#page-50-0) 45 Lightweight Directory Access Protocol *siehe* [LDAP](#page-50-0) Lizenzmetriken [Details konfigurieren für](#page-16-0) 11 [interpretieren](#page-17-0) 12 [Verfolgung](#page-16-0) 11

# **M**

Mehrere Zulassungen für einzelnes Produkt [Aktivierung](#page-29-0) 24 Microsoft SQL Server [Berechtigungen](#page-9-0) 4 [Datenbanksicherung](#page-52-0) 47 [installieren](#page-8-0) 3 Migration [Exportdateibegrenzer konfigurieren für](#page-16-0) 11 [Verzeichnis konfigurieren für](#page-35-0) 30

**N** National Insurance Producer Registry *siehe* [NIPR](#page-25-0) NIPR [Alerts einrichten für](#page-25-0) 20 [Konfigurationseinstellungen hinzufügen für](#page-25-0) 20

# **O**

Onboarding-Kits [Einschränkungen beim Abbrechen konfigurieren für](#page-30-0) 25 [Einschränkungen beim Ablehnen konfigurieren für](#page-30-0) 25 Operationen [konfigurieren](#page-35-0) 30

# **P**

[Permanente Generation von Heapspeicher](#page-20-0) 15 Pre-Hire-Producer [aktivieren](#page-30-0) 25 Producer [Einstellungen konfigurieren für](#page-28-0) 23 Prozentsatz [Konfiguration](#page-31-0) 26 Prozesse [installieren](#page-10-0) 5 [Regeln in JBoss Drools Guvnor importieren](#page-42-0) 37

# **R**

Regeln [Definitionen konfigurieren für](#page-13-0) 8 [erneut laden](#page-43-0) 38 [konfigurieren](#page-38-0) 33

# **S**

Secure Sockets Layer *[siehe](#page-18-0)* SSL Server [Datenbanken übertragen zwischen](#page-53-0) 48 Services *siehe* [Web-Services](#page-12-0) Sicherungen [Datenbank](#page-52-0) 47 [wiederherstellen in Datenbank](#page-53-0) 48 [Single Sign-on](#page-46-0) 41 [Importieren des öffentlichen Schlüssels](#page-50-0) 45 [Keystore generieren](#page-46-0) 41 [Konfiguration](#page-47-0) 42 Sprachen [Konfiguration](#page-14-0) 9 [Konfigurieren des Producernamensformats](#page-31-0) 26 SSL [Inaktivierung des HTTP-Protokolls](#page-19-0) 14 [Konfiguration](#page-18-0) 13 Systemkonfigurationseinstellungen [Banner anpassen](#page-24-0) 19 [DTCC](#page-27-0) 22 [FINRA](#page-26-0) 21 [NIPR](#page-25-0)<sub>20</sub> [Übersicht](#page-24-0) 19

# **U**

[uninstallService.bat, Datei](#page-55-0) 50 Upgrades [Datenbanken](#page-54-0) 49 [Prozess](#page-55-0) 50 [Übersicht](#page-52-0) 47

**V** Validierung [Konfiguration](#page-43-0) 38 Verschlüsselte Links [Konfiguration](#page-18-0) 13 Voraussetzungen [Checkliste Installationsvorbereitung](#page-6-0) 1 [Übersicht](#page-6-0) 1

# **W**

Währung [Konfiguration](#page-31-0) 26 WAR-Dateien [JBoss Drools Guvnor](#page-9-0) 4 [JBoss jBPM Designer](#page-10-0) 5 [Übersicht](#page-6-0) 1 Web-Services [automatisch starten](#page-21-0) 16

Web-Services *(Forts.)* [installieren](#page-21-0) 16 [konfigurieren](#page-12-0) 7 Wiederherstellung [Datenbank](#page-52-0) 47 Workflowregeln [benutzerdefinierte zuordnen](#page-34-0) 29 Workflows [Beschreibungen](#page-38-0) 33 [installieren](#page-9-0) 4 [konfigurieren](#page-13-0) [8, 33](#page-38-0)[, 38](#page-43-0) [Objekte in JBoss Drools Guvnor importieren](#page-41-0) 36 [Regeln importieren in JBoss Drools Guvnor](#page-41-0) 36 [wrapper.conf, Datei](#page-55-0) 50

# **Z**

Zahlungen [NIPR](#page-25-0) 20